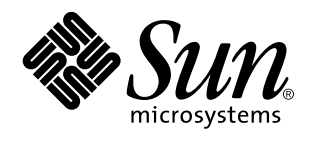

Installation et administration d'un serveur AnswerBook2

Sun Microsystems, Inc. 901 San Antonio Road Palo Alto, CA 94303-1100 U.S.A.

> Référence : 805-7969 Mars 1999

Copyright 1999 Sun Microsystems, Inc. 901 San Antonio Road, Palo Alto, California 94303-4900 U.S.A. All rights reserved.

This product or document is protected by copyright and distributed under licenses restricting its use, copying, distribution, and decompilation. No part of this product or document may be reproduced in any form by any means without prior written authorization of Sun and its licensors, if any. Third-party software, including font technology, is copyrighted and licensed from Sun suppliers.

Parts of the product may be derived from Berkeley BSD systems, licensed from the University of California. UNIX is a registered trademark in the U.S. and other countries, exclusively licensed through X/Open Company, Ltd.

Sun, Sun Microsystems, the Sun logo, SunDocs, Java, the Java Coffee Cup logo, AnswerBook, AnswerBook2, HotJava and Solaris are trademarks, registered trademarks, or service marks of Sun Microsystems, Inc. in the U.S. and other countries. All SPARC trademarks are used under license and are trademarks or registered trademarks of SPARC International, Inc. in the U.S. and other countries. Products bearing SPARC trademarks are based upon an architecture developed by Sun Microsystems, Inc. Netscape Navigator is a trademark of Netscape Communications Corporation.

The OPEN LOOK and Sun™ Graphical User Interface was developed by Sun Microsystems, Inc. for its users and licensees. Sun<br>acknowledges the pioneering efforts of Xerox in researching and developing the concept of visual or licensees who implement OPEN LOOK GUIs and otherwise comply with Sun's written license agreements.

**RESTRICTED RIGHTS:** Use, duplication, or disclosure by the U.S. Government is subject to restrictions of FAR 52.227–14(g)(2)(6/87) and FAR 52.227–19(6/87), or DFAR 252.227–7015(b)(6/95) and DFAR 227.7202–3(a).

DOCUMENTATION IS PROVIDED «AS IS» AND ALL EXPRESS OR IMPLIED CONDITIONS, REPRESENTATIONS AND WARRANTIES, INCLUDING ANY IMPLIED WARRANTY OF MERCHANTABILITY, FITNESS FOR A PARTICULAR PURPOSE OR NON-INFRINGEMENT, ARE DISCLAIMED, EXCEPT TO THE EXTENT THAT SUCH DISCLAIMERS ARE HELD TO BE LEGALLY INVALID.

Copyright 1999 Sun Microsystems, Inc. 901 San Antonio Road, Palo Alto, Californie 94303-4900 Etats-Unis. Tous droits réservés.

Ce produit ou document est protégé par un copyright et distribué avec des licences qui en restreignent l'utilisation, la copie, la distribution, et la décompilation. Aucune partie de ce produit ou document ne peut être reproduite sous aucune forme, par quelque moyen que ce soit, sans l'autorisation préalable et écrite de Sun et de ses bailleurs de licence, s'il y en a. Le logiciel détenu par des tiers, et qui comprend la technologie relative aux polices de caractères, est protégé par un copyright et licencié par des fournisseurs de Sun.

Des parties de ce produit pourront être dérivées du système Berkeley BSD licenciés par l'Université de Californie. UNIX est une marque déposée aux Etats-Unis et dans d'autres pays et licenciée exclusivement par X/Open Company, Ltd.

Sun, Sun Microsystems, le logo Sun, SunDocs, Java, le logo Java Coffee Cup, AnswerBook, AnswerBook2, HotJava et Solaris sont des marques de fabrique ou des marques déposées, ou marques de service, de Sun Microsystems, Inc. aux Etats-Unis et dans d'autres pays. Toutes les marques SPARC sont utilisées sous licence et sont des marques de fabrique ou des marques déposées de SPARC International, Inc. aux Etats-Unis et dans d'autres pays. Les produits portant les marques SPARC sont basés sur une architecture développée par Sun Microsystems, Inc. Netscape Navigator est une marque de Netscape Communications Corporation.

L'interface d'utilisation graphique OPEN LOOK et Sun™ a été développée par Sun Microsystems, Inc. pour ses utilisateurs et licenciés. Sun reconnaît les efforts de pionniers de Xerox pour la recherche et le développement du concept des interfaces d'utilisation visuelle ou graphique pour l'industrie de l'informatique. Sun détient une licence non exclusive de Xerox sur l'interface d'utilisation graphique Xerox, cette licence couvrant également les licenciés de Sun qui mettent en place l'interface d'utilisation graphique OPEN LOOK et qui en outre se conforment aux licences écrites de Sun.

CETTE PUBLICATION EST FOURNIE «EN L'ETAT» ET AUCUNE GARANTIE, EXPRESSE OU IMPLICITE, N'EST ACCORDEE, Y COMPRIS DES GARANTIES CONCERNANT LA VALEUR MARCHANDE, L'APTITUDE DE LA PUBLICATION A REPONDRE A UNE UTILISATION PARTICULIERE, OU LE FAIT QU'ELLE NE SOIT PAS CONTREFAISANTE DE PRODUIT DE TIERS. CE DENI DE GARANTIE NE S'APPLIQUERAIT PAS, DANS LA MESURE OU IL SERAIT TENU JURIDIQUEMENT NUL ET NON AVENU.

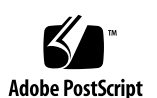

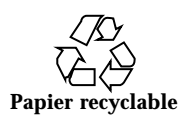

## Sommaire

#### **Préface vii**

#### **1. Introduction 1**

Vue d'ensemble des fonctions d'administration d'AnswerBook2 1

Fonctions d'administration d'AnswerBook2 1

Composants d'AnswerBook2 2

Procédure d'installation 2

Questions fréquemment posées 3

#### **2. Installation du logiciel serveur AnswerBook2 7**

Important - Contraintes liées à l'environnement d'exploitation 8

Liste de contrôle utile lors de la pré-installation 8

Obtention du logiciel AnswerBook2 10

Installation du logiciel AnswerBook2 10

 $\blacktriangledown$  Installation du logiciel serveur AnswerBook2 10

Installation des collections de documents 13

 $\blacktriangledown$  Installation des collections de documents 13

Exécution d'un serveur AnswerBook2 comme un processus CGI 15

- $\nabla$  Utilisation d'un serveur CGI 15
- $\nabla$  Utilisation du serveur Sun Web Server à l'aide de CGI 17
- $\nabla$  Utilisation d'un serveur Netscape Server à l'aide de CGI 19

Sommaire **iii**

**3. Administration d'un serveur AnswerBook2 23**

Administration d'un serveur de documentation 23 Démarrage et arrêt d'un serveur de documentation 24 Activation et désactivation du débogage de la source des documents 25 Gestion des accès administrateur 26 Paramétrage initial de l'accès aux fonctions d'administration 26 Ajout d'administrateurs AnswerBook2 27 Modification du mot de passe d'un administrateur 27 Suppression d'un administrateur 28 Opérations sur les collections de documents 29 Affichage des collections 29 Ajout de nouvelles collections 29 Ajout de collections existantes 30 Suppression de collections AnswerBook2 31 Configuration au niveau du serveur de documentation 32 Affichage de la configuration du serveur de documentation 32 Modification de la configuration du serveur de documentation 34 Utilisation d'un numéro de port inférieur à 1024 36 Configuration d'un serveur utilisé en tant que processus CGI 37 Utilisation d'autres serveurs de documentation 38 Identification d'autres serveurs de documentation 38 Ajout d'autres serveurs de documentation 39 Suppression des autres serveurs de documentation 39 Modification de l'ordre des serveurs 40 Utilisation des rapports de serveur 40 Rapport d'accès aux livres 41 Journal des accès 41 Affichage du journal des accès 42

Journal des erreurs 43 Consultation du journal des erreurs 43 Renouvellement des journaux 44 Fonctions de navigation communes de la page Administration 45 **4. Résolution des problèmes d'AnswerBook2 47** Erreurs de serveur 47 Messages d'erreur AnswerBook2 50 **A. Page man** ab2admin(1M) **53** ab2admin(1M) 54 **B.** Page man ab2regsvr(1M) **61** ab2regsvr(1M) 62 **C. Exemple d'installation d'AnswerBook2 65** Exemple d'installation 65 **Glossaire 99**

**Index 101**

Sommaire **v**

# Préface

Ce manuel fournit des informations sur l'installation et l'administration d'un serveur de documentation AnswerBook2.

# A qui s'adresse ce manuel

Ce manuel est destiné aux personnes qui installent ou administrent AnswerBook2.

# Organisation du manuel

Ce manuel contient les informations suivantes :

- Le Chapitre 1 présente le logiciel AnswerBook2.
- Le Chapitre 2 décrit la procédure d'installation du serveur AnswerBook2 et des collections de documents.
- Le Chapitre 3 décrit la procédure d'administration d'un serveur de documentation.
- Le Chapitre 4 présente certaines erreurs et indique comment les résoudre.
- L'Annexe A constitue la page man de référence pour la ligne de commande ab2admin.
- L'Annexe C présente un exemple complet d'installation du serveur de documentation à l'aide de l'utilitaire pkgadd.
- Le *Glossaire* contient la liste des termes et les définitions associées à ce produit.

Préface **vii**

# Commande de documentation Sun

Le programme SunDocs propose plus de 250 manuels de la société Sun Microsystems, Inc. Si vous résidez aux Etats-Unis, au Canada, en Europe ou au Japon, ce programme vous permet d'acheter des ensembles de documents ou des manuels séparés.

Pour obtenir une liste de documents et des informations sur le passage de commandes, consultez le catalogue SunExpress $\mathbb{M}$  sur le site Internet : http:// www.sun.com/sunexpress.

### Introduction

Ce chapitre présente le serveur de documentation AnswerBook2™. Il comprend les informations suivantes :

- "Vue d'ensemble des fonctions d'administration d'AnswerBook2" , page 1
- "Fonctions d'administration d'AnswerBook2" , page 1
- "Composants d'AnswerBook2", page 2
- "Procédure d'installation" , page 2
- "Questions fréquemment posées" , page 3

Pour plus d'informations sur l'utilisation d'AnswerBook2 pour la consultation de la documentation en ligne, voir *Visualisation de la documentation en ligne á l'aide d'AnswerBook2*.

### Vue d'ensemble des fonctions d'administration d'AnswerBook2

AnswerBook2 est le système de documentation en ligne de Sun. Il s'agit d'un système de type client-serveur dans lequel le client peut être n'importe quel navigateur Web compatible HTML 3.2 et le serveur, un serveur Web httpd. Vous pouvez installer les collections de documents d'AnswerBook2 sur un serveur de documentation centralisé ou sur un serveur local.

**1**

### Fonctions d'administration d'AnswerBook2

Le logiciel AnswerBook2 offre les fonctions d'administration suivantes :

- Une architecture client-serveur permet de stocker les documents dans un seul emplacement (serveur) accessible depuis le bureau de l'utilisateur (client).
- Die interface reposant sur une ligne de commande ( $ab2$ admin) et une interface centrée sur un navigateur Web (page Administration d'AnswerBook2) permettent d'exécuter les fonctions d'administration du serveur.
- Vous pouvez l'exécuter comme un processus CGI sur plusieurs serveurs Web.
- Vous pouvez contrôler l'affichage des erreurs et les marquer d'un "BUG" rouge en activant ou en désactivant la fonction de débogage d'AnswerBook2.
- Vous pouvez consulter des fichiers de consignation pour l'accès au serveur et les erreurs.

### Composants d'AnswerBook2

AnswerBook2 se compose des éléments suivants :

- Un serveur de documentation exécute les fonctions d'interrogation et fournit les documents au navigateur client. Il inclut des modèles qui offrent une présentation homogène pour la consultation et l'impression des documents ; il offre des interfaces d'administration reposant sur un navigateur Web et une ligne de commande pour exécuter des fonctions d'administration, de gestion de base de données et d'authentification des mots de passe. Pour plus d'informations sur l'installation d'un serveur de documentation, reportez-vous à la section "Installation du logiciel AnswerBook2" , page 10. Pour plus d'informations sur l'administration d'un serveur de documentation, reportez-vous au Chapitre 3.
- Collections de documents il peut s'agir de nouveaux documents (SGML) ou d'anciens documents (Display PostScript™). Pour plus d'informations sur l'installation des collections de documents sur le serveur, reportez-vous à la section "Installation des collections de documents" , page 13.
- Un navigateur Web client pour consulter la documentation, vous pouvez utiliser n'importe quel navigateur compatible HTML 3.2. Pour plus d'informations sur la consultation de la documentation, reportez-vous au manuel *Visualisation de la documentation en ligne á l'aide d'AnswerBook2*.

### Procédure d'installation

Le tableau suivant indique les étapes à suivre et les éléments à installer pour les fonctions spécifiques d'AnswerBook2.

**TABLEAU 1–1** Procédure d'installation

| Si vous voulez                                                                                                    | Procédez comme suit                                                                                                    |
|----------------------------------------------------------------------------------------------------|----------------------------------------------------------------------------------------------------|
| consulter la documentation en ligne depuis<br>un navigateur client (toute plate-forme, tout<br>environnement d'exploitation).     | Lancez un navigateur Web compatible<br>HTML 3.2 et saisissez l'URL du serveur de<br>documentation (par exemple, http://<br>imaserver: 8888/).                                                                                                    |
| que votre système (machine) fournisse<br>l'accès à la documentation.                                                              | Installez le logiciel du serveur de<br>documentation. Reportez-vous au Chapitre 2.                                                                                                    |
| ajouter des documentations depuis les CD<br>de produit, les sites Web ou d'autres sources<br>dans votre serveur de documentation. | Les collections de documents fournies<br>comprennent les procédures de<br>post-installation qui permettent de les<br>ajouter dans la base de données du serveur<br>de documentation. Si des collections de<br>documents sont préinstallées sur le serveur<br>de documentation, utilisez les fonctions<br>"ajouter une collection" pour ajouter les<br>collections de documents dans la base de<br>données du serveur. Reportez-vous à la<br>section "Installation des collections de documents".<br>page 13. |

# Questions fréquemment posées

Cette section regroupe les questions fréquemment posées sur AnswerBook2 et fournit les réponses correspondantes.

#### **En quoi consiste le produit AnswerBook2 ?**

AnswerBook2 utilise un serveur de documentation normalisé permettant d'exploiter la documentation Sun en ligne sur le navigateur Web de votre choix. L'interface AnswerBook2 permet de parcourir et d'imprimer de nombreux documents et d'effectuer des recherches sur ces documents, y compris sur les documents au format AnswerBook1 et sur les pages man.

#### **En quoi le produit AnswerBook2 diffère t-il d'AnswerBook ?**

Le produit AnswerBook précédent (maintenant appelé AnswerBook1) utilisait Display PostScript™ pour afficher les versions électroniques de documents prévus au départ pour être imprimés. AnswerBook2 utilise un navigateur Web pour afficher des

Introduction **3**

documents au format SGML, conçus pour une consultation en ligne, et des documents AnswerBook1.

La liste suivante identifie certaines différences clés entre les produits :

- Interface fondée sur un navigateur Web vous pouvez utiliser n'importe quel navigateur Web compatible HTML 3.2 sur n'importe quelle plate-forme pour consulter la documentation en ligne avec AnswerBook2.
- Souplesse de la source le serveur de documentation permet d'accéder aux documents au format AnswerBook1 (Display PostScript) ou aux documents au format AnswerBook2 (SGML).
- Support client–serveur AnswerBook2 vous permet d'installer le serveur et les collections de documents dans un emplacement central et de consulter les documents à partir d'autres systèmes. En outre, il comprend un mécanisme de "reprise" qui permet à l'administrateur de documents de définir plusieurs serveurs de documentation pour garantir le fonctionnement des liens entre les documents.
- Inter-plate-forme pour cette version, le serveur de documentation AnswerBook2 doit s'exécuter dans un environnement d'exploitation Solaris 2.5.1, Solaris 2.6 ou Solaris 7 (SPARC ou Intel). Cependant, les clients d'AnswerBook2 peuvent s'exécuter sur n'importe quelle plate-forme ; il est possible que les versions ultérieures permettent d'exploiter le serveur sur d'autres plates-formes.
- Comportement de recherche par défaut AnswerBook2 utilise l'opérateur AND dans son comportement de recherche par défaut au lieu de l'opérateur OR (comportement de recherche par défaut d'AnswerBook1).

#### **Puis-je encore consulter les anciennes collections AnswerBook avec AnswerBook2 ?**

Oui, sauf si vos anciens documents AnswerBook ont été créés avant la version Solaris 2.2. Pour ajouter des collections AnswerBook1 dans la base de données du serveur de documentation, l'administrateur de documents utilise la fonction "ajouter une collection" d'AnswerBook2 et sélectionne le répertoire contenant le fichier ab\_cardcatalog d'AnswerBook1.

#### **Les fonctions AnswerBook2 sont-elles disponibles pour les documents au format AnswerBook1 ?**

Non. Pour une raison de cohérence, l'interface AnswerBook2 pour les documents AnswerBook1 est similaire à l'interface d'AnswerBook1. Les différences de fonctions entre les collections AnswerBook1 et AnswerBook2 sont expliquées ci-après :

- Vous ne pouvez pas détailler ni réduire la totalité de la table des matières d'un document AnswerBook1, vous devez procéder section par section.
- Les pages de sommaire AnswerBook1 ne comportent pas de sections Autres sujets. Pour naviguer d'une page à l'autre, utilisez Sujet suivant ou revenez à la Table des matières et sélectionnez une autre section.

**<sup>4</sup>** Installation et administration d'un serveur AnswerBook2 ♦ Mars 1999

- Les pages de sommaire AnswerBook1 affichent un chapitre à la fois. Il est impossible de définir des entités plus petites.
- Avec AnswerBook1, les icônes de résultats de recherche ne comportent pas d'informations détaillées : elles sont pleines ou vides.
- Dans un texte au format AnswerBook1, les termes cherchés ne sont pas mis en évidence.
- Avec AnswerBook1, les graphiques sont représentés par une icône. Lorsque vous cliquez sur cette icône, le fichier PostScript correspondant est ouvert.
- Une recherche dans les pages man par mot-clé ne détecte que les pages man d'AnswerBook2 (SGML) sur le serveur et pas les pages man d'AnswerBook1.
- Les pages man d'AnswerBook1 utilisent la même interface que les autres documents au format AnswerBook1 ; elles ne disposent pas d'une interface spéciale.

Introduction **5**

### Installation du logiciel serveur AnswerBook2

Cette section décrit la procédure d'installation du logiciel serveur AnswerBook2.

**Remarque -** Pour consulter la documentation en ligne en tant que client AnswerBook2, aucune installation n'est nécessaire ; vous devez connaître l'URL d'un serveur de documentation ou, si vous avez accès à Internet, vous pouvez consulter la documentation Sun à l'URL suivante : http://docs.sun.com/

**Remarque -** Vous ne devez pas oublier que ce produit ne prévoit pas de contrôle d'accès au niveau client. Si une machine cliente peut accéder à l'URL de votre serveur de documentation, elle permet également à son utilisateur de visualiser les documents présents sur ce serveur.

Cette section contient les informations suivantes :

- "Important Contraintes liées à l'environnement d'exploitation" , page 8
- "Liste de contrôle utile lors de la pré-installation" , page 8
- "Obtention du logiciel AnswerBook2" , page 10
- "Installation du logiciel AnswerBook2" , page 10
- "Installation des collections de documents" , page 13
- "Exécution d'un serveur AnswerBook2 comme un processus CGI" , page 15

**7**

## Important - Contraintes liées à l'environnement d'exploitation

Le serveur AnswerBook2 peut être exécuté dans les environnements d'exploitation Solaris 2.5.1, Solaris 2.6 et Solaris 7. Cepedant, la version spécifique de l'environnement d'exploitation impose certaines contraintes à votre installation dans les domaines suivants :

- 1. Prise en charge des langues comportant des caractères de plusieurs octets, comme ceux qui sont utilisés par de nombreuses langues asiatiques - L'environnement d'exploitation Solaris utilise un utilitaire (iconv) qui convertit les caractère d'un jeu de codes à l'autre. Si vous utilisez l'environnement d'exploitation Solaris 2.5.1, vous devrez peut-être installer ou mettre à jour les modules suivants :
	- SUNWciu8 Modules iconv du chinois simplifié pour UTF-8
	- SUNWhiu8 Modules iconv du chinois traditionnel pour UTF-8
	- SUNWjiu8 Modules iconv du japonais pour UTF-8
	- SUNWkiu8 Modules iconv du coréen pour UTF-8
	- SUNWuiu8 Modules génériques iconv pour UTF-8
- 2. Prise en charge des services FNS (Federated Naming Services) Si vous souhaitez inscrire votre serveur AnswerBook2 de façon à ce que les utilisateurs puissent y accéder «automatiquement», FNS doit être installé sur votre système. Cet utilitaire ne fait pas partie de l'environnement d'exploitation Solaris 2.5.1 de base. Vous devrez donc peut-être installer le module SUNWfns.

### Liste de contrôle utile lors de la pré-installation

L'utilisation de cette liste simplifiera le processus d'installation.

#### **Votre système est-il compatible avec le logiciel AnswerBook2 ?**

Pour que votre système fonctionne en tant que serveur de documentation, il doit répondre à l'une des configurations système suivantes :

- Système SPARCstation 2 (minimum, SPARCstation 5 recommandé) exécutant l'environnement d'exploitation Solaris 2.5.1, Solaris 2.6 ou Solaris 7 Edition de plate-forme SPARC
- **8** Installation et administration d'un serveur AnswerBook2 ♦ Mars 1999

Système PC basé sur Intel exécutant l'environnement d'exploitation Solaris 2.5.1, Solaris 2.6 ou Solaris 7 Edition de plate-forme Intel

De plus, votre système serveur doit posséder un espace disponible d'environ 34 méga-octets pour le logiciel serveur et d'environ 600 méga-octets pour l'installation des collections de documents.

L'accès à un serveur de documentation (via un navigateur Web et une URL) ne nécessite aucune condition système spécifique. Cependant, vous devez exécuter un navigateur compatible HTML 3.2, tel que Netscape Navigator<sup> $M$ </sup>, HotJava<sup>TM</sup> ou Lynx.

#### **Quels composants logiciels devez-vous installer ?**

Les composants que vous devez installer dépendent de ce que vous souhaitez réaliser.

- Pour consulter la documentation en ligne, si un serveur AnswerBook2 est déjà installé quelque part dans votre entreprise, il suffit de lancer un navigateur compatible HTML 3.2 et d'entrer l'URL du serveur (telle que http:// imaserver:8888/). Pour consulter la documentation Sun, utilisez l'URL : http:// docs.sun.com/
- Pour que votre système "fournisse" de la documentation, installez le logiciel du serveur de documentation et les collections de documents sur votre système. Vous pouvez également choisir d'installer le logiciel serveur sur un système et les collections de documents sur un autre. Reportez-vous aux sections "Installation du logiciel AnswerBook2" , page 10 et "Installation des collections de documents" , page 13.

#### **Où est le logiciel ?**

Le logiciel serveur AnswerBook2 est disponible à divers endroits, comme le CD de documentation de Solaris 7, d'autres CD Sun ou directement à partir des sites Web Sun. C'est pourquoi les étapes à suivre pour accéder aux modules différeront légèrement en fonction de votre situation spécifique. Au cours de la procédure d'installation, l'*emplacement du logiciel* fait référence aux endroits que vous devrez utiliser compte tenu de votre situation.

#### **Un serveur Web fonctionne t-il déjà sur ce système ?**

Par défaut, le serveur de documentation AnswerBook2 s'exécute comme un plug-in NSAPI au-dessus du serveur httpd inclus dans le module SUNWab2u. Comme le serveur AnswerBook2 se conforme aux protocoles Web standard, vous pouvez choisir d'exécuter le serveur de documentation comme un processus CGI (Common Gateway Interface) au-dessus d'un autre serveur déjà installé sur votre système (par exemple, Netscape Server ou Sun Web Server). Reportez-vous à la section "Exécution d'un serveur AnswerBook2 comme un processus CGI" , page 15.

Installation du logiciel serveur AnswerBook2 **9**

### Obtention du logiciel AnswerBook2

Le logiciel AnswerBook2 est inclus sur plusieurs CD, comme le CD de documentation Solaris 7. Si vous possédez un CD qui contient le logiciel ou que vous avez téléchargé les modules SUNWab2r, SUNWab2s et SUNWab2u à partir d'un site Web Sun, consultez "Installation du logiciel AnswerBook2" , page 10. Autrement, vous devrez vous procurer le logiciel AnswerBook2 avant de poursuivre.

# Installation du logiciel AnswerBook2

**Remarque -** Certains CD comprenant le logiciel AnswerBook2 prennent en charge un utilitaire d'installation par pointer-cliquer (Solaris Web Start). Pour plus d'informations sur l'utilisation de cet utilitaire, consultez la documentation accompagnant le CD.

#### Installation du logiciel serveur AnswerBook2  $\blacktriangledown$

**1. Connectez-vous en tant que super-utilisateur sur la machine serveur de documentation.**

Vous pouvez vous connecter en tant que root dans l'écran de connexion du bureau, ou entrer **su** à la ligne de commande, puis taper le mot de passe du système root.

**2. Insérez le CD dans le lecteur de CD-ROM ou placez-vous dans le répertoire du logiciel.**

Si vous effectuez l'installation à partir d'un CD, le Gestionnaire de volumes le monte automatiquement.

**3. Indiquez le répertoire des modules du serveur de documentation, si cela est nécessaire.**

Entrez la commande suivante :

# **cd** *emplacement du logiciel*

où l'*emplacement du logiciel* dépend du type d'installation, à partir d'un CD ou à partir d'un site Web. Par exemple, la valeur par défaut de l'*emplacement du logiciel* du CD de documentation Solaris 7 est /cdrom/sol\_7\_doc/Solaris\_2.7\_Doc/sparc/Product/.

**4. Lancez l'utilitaire d'installation et sélectionnez les modules de logiciel serveur.**

Par exemple, pour lancer l'utilitaire pkgadd, utilisez la commande suivante :

# **pkgadd** −**d .**

Sélectionnez les modules de logiciel serveur suivants :

- SUNWab2 $r$  (0,03 mégaoctet) s'installe dans la partition root et fournit les fichiers de configuration et de démarrage. N'installez pas ce module dans un emplacement autre que celui par défaut.
- SUNWab2s (1,4 mégaoctet) fournit des fichiers partagés permettant le traitement des documents. N'installez pas ce module dans un emplacement autre que celui par défaut.
- SUNWab2u (30 mégaoctets) fournit des fichiers de traitement exécutables et de sauvegarde pour les fonctions de serveur et d'administration. Pour installer ce module dans un emplacement autre que celui par défaut, utilisez la commande interactive pkgadd :

# **pkgadd** −**a none** −**d .**

#### **5. Répondez aux invites du superutilisateur.**

Lorsqu'un message similaire au suivant apparaît :

```
This package contains scripts which will be executed with super-user
permission during the process of installing this package.
Do you want to continue with the installation [y,n,?]
```
Répondez **y**.

Installation du logiciel serveur AnswerBook2 **11**

#### **6. Démarrez le serveur, le cas échéant.**

Après avoir terminé le processus d'installation du SUNWab2u, un script tente de démarrer le serveur sur le port par défaut 8888. Pour vous assurer que le serveur a démarré, utilisez l'une des méthodes suivantes :

 Démarrez un navigateur Web compatible HTML 3.2 et entrez l'URL suivante : http://localhost:8888/

Une page "Bibliothèque d'AnswerBook2" doit s'afficher avec au moins une collection de documents (les ressources d'aide d'AnswerBook2), en fonction des collections qui sont installées.

Identifiez le processus de serveur à l'aide de la commande suivante :

# **ps** −**eaf | grep dwhttp**d

Si tel n'est pas le cas, démarrez le serveur à l'aide de la commande suivante :

# **/usr/lib/ab2/bin/ab2admin** −**o start**

**7. Une fois le processus d'installation terminé, votre serveur démarre à l'aide des informations de configuration par défaut.**

Pour plus d'informations sur la modification de la configuration de votre serveur, lisez ce qui suit :

- Pour modifier des paramètres de configuration de serveur standard, comme le numéro de port, utilisez l'interface de ligne de commande ab2admin ou la page Administration d'AnswerBook2. Reportez-vous à l'Annexe A ou au Chapitre 3.
- Pour exécuter le serveur AnswerBook2 sur un serveur httpd existant, comme Sun WebServer ou Netscape Server, vous devez installer le logiciel serveur de documentation standard, puis modifier plusieurs fichiers de configuration et créer des liens pour exécuter le serveur de documentation comme un processus CGI. Reportez-vous la section "Exécution d'un serveur AnswerBook2 comme un processus CGI" , page 15.

#### **8. Installez les collections de documents.**

Si des collections de documents sont installées sur votre serveur, le processus d'installation les recherche et les ajoute à la base de données du serveur. Vous pouvez installer des collections à partir de CD ou effectuer une mise à jour de la base de données du serveur pour identifier les collections de documents existantes installées sur d'autres systèmes. Reportez-vous la section "Installation des collections de documents" , page 13.

## Installation des collections de documents

**Remarque -** Certains CD comprenant le logiciel AnswerBook2 prennent en charge un utilitaire d'installation par pointer-cliquer (Solaris Web Start). Pour plus d'informations sur l'utilisation de cet utilitaire, consultez la documentation accompagnant le CD.

Votre serveur de documentation ne peut pas remplir son rôle si aucune collection de documents n'est installée.

### Installation des collections de documents

**1. Connectez-vous en tant que super-utilisateur sur la machine serveur de documentation.**

Vous pouvez vous connecter en tant que root dans l'écran de connexion du bureau, ou entrer **su** à la ligne de commande, puis taper le mot de passe du système root.

**2. Insérez le CD dans le lecteur de CD-ROM ou placez-vous dans le répertoire du logiciel.**

Si vous effectuez l'installation à partir d'un CD, le Gestionnaire de volumes le monte automatiquement.

**3. Placez-vous dans le répertoire des modules de collections de documents.**

Vous pouvez installer des collections de documents à partir de l'*emplacement du logiciel* ou à partir d'autres emplacements, tels que des collections de documents existantes ou des collections provenant d'autres CD.

Entrez la commande suivante :

# **cd** *emplacement du logiciel*

où *emplacement du logiciel* dépend du type d'installation à partir d'un CD ou à partir d'un site Web. Par exemple, la valeur par défaut de l'*emplacement du logiciel* du CD de documentation Solaris 7 est

/cdrom/sol\_7\_doc/Solaris\_2.7\_Doc/common/Product/.

Installation du logiciel serveur AnswerBook2 **13**

#### **4. Lancez l'utilitaire d'installation et sélectionnez les modules de logiciel serveur suivants :**

Par exemple, pour lancer l'utilitaire pkgadd :

# **pkgadd** −**d .**

Pour obtenir la liste des collections disponibles sur le CD, consultez le fichier README figurant sur ce CD.

**5. Décidez si vous souhaitez installer tous les fichiers de documents associés localement (installation lourde) ou uniquement les fichiers essentiels (installation minimale) pour chaque module de collection de documents.**

Une installation lourde copie tous les fichiers sur votre système serveur et peut utiliser un espace disque important. Cependant, ce dernier choix permet des performances plus rapides du serveur.

**6. Les modules de collections de documents AnswerBook2 incluent un script de post-installation qui ajoute des collections dans la base de données du serveur et relance le serveur.**

Le cas échéant ou si vous installez les modules de collections AnswerBook1, vous devez utiliser la fonction **Ajouter une collection à la liste** de la page Administration d'AnswerBook2 ou la commande ab2admin −o add\_coll pour ajouter ces collections dans la base de données du serveur.

Si des collections de documents sont déjà installées sur votre serveur, vous pouvez utiliser la fonction **Scanner les collections installées localement** de la page Administration d'AnswerBook2 ou la commande ab2admin −o scan pour que les modules soient automatiquement localisés et ajoutés dans la base de données du serveur de documentation. Cette fonction ne s'applique qu'aux modules installés localement.

Pour servir les collections de documents situées sur un autre système, utilisez la fonction **Ajouter une collection à la liste** ou la commande ab2admin −o add\_coll et indiquez le chemin complet du fichier ab\_cardcatalog ou collinfo. Par exemple, si le serveur de documentation est imaserver et si vous souhaitez qu'il serve des collections installées sur le système elsewhere, vous pouvez utiliser la commande suivante :

imaserver# **ab2admin** −**o add\_coll** −**d /net/elsewhere/books/SUNWdtad/collinfo**

# Exécution d'un serveur AnswerBook2 comme un processus CGI

Par défaut, le serveur de documentation AnswerBook2 s'exécute comme un plug-in NSAPI au-dessus du serveur httpd inclus dans le module SUNWab2u. Comme le serveur AnswerBook2 se conforme aux protocoles Web standard, vous pouvez choisir d'exécuter le serveur de documentation comme un processus CGI (Common Gateway Interface) au-dessus d'un autre serveur déjà sur votre système (par exemple, Netscape Server ou Sun Web Server).

N'oubliez pas que les fonctions suivantes ne fonctionnent pas si vous changez le serveur Web AnswerBook2 par défaut :

- /usr/lib/ab2/bin/ab2admin −o start
- /usr/lib/ab2/bin/ab2admin −o stop
- /etc/init.d/ab2mgr start
- /etc/init.d/ab2mgr stop
- restart dans la page Administration d'AnswerBook2
- les fonctions de démarrage automatique

Vous devrez utiliser les fonctions de démarrage et d'arrêt de votre serveur.

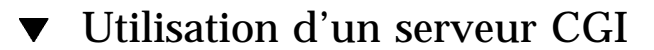

Dans la mesure où les détails spécifiques varient d'un serveur Web à un autre, cette procédure décrit les étapes générales que vous devez suivre pour utiliser un serveur Web CGI à la place du serveur par défaut (plug-in NSAPI). Vous trouverez ci-après des exemples spécifiques pour Sun Web Server et Netscape Server.

**1. Désactivez le démarrage automatique du serveur AnswerBook2 lors de la réinitialisation du système.**

Utilisez la page Modifier la configuration du serveur de la page Administration d'AnswerBook2 ou la commande suivante :

# **/usr/lib/ab2/bin/ab2admin** −**o autostart\_no**

Installation du logiciel serveur AnswerBook2 **15**

#### **2. Arrêtez le serveur AnswerBook2 s'il est en cours d'exécution.**

Utilisez l'une des commandes suivantes :

# **/usr/lib/ab2/bin/ab2admin** −**o stop** # **/etc/init.d/ab2mgr stop**

**3. Editez le fichier de configuration de votre serveur Web et affichez les icônes disponibles.**

La documentation de votre serveur Web contient des explications spécifiques telles que l'emplacement du fichier de configuration. L'entrée /icons/ doit pointer vers /usr/lib/ab2/data/docs/icons/.

Si /icons/ est déjà utilisé, liez tous les fichiers figurant dans /usr/lib/ab2/data/docs/icons/ au répertoire /icons/ existant.

**4. Liez les documents d'aide d'AnswerBook2 au répertoire racine contenant la documentation.**

Accédez au répertoire racine de votre serveur Web et créez un lien vers /usr/lib/ab2/data/docs/.

**5. Assurez-vous que les fichiers** cgi **d'AnswerBook2 sont disponibles sur le serveur.**

Accédez au répertoire cgi-bin de votre serveur Web et créez des liens vers :

```
/usr/lib/ab2/bin/ab2bin/admin
/usr/lib/ab2/bin/ab2bin/nph-dweb
/usr/lib/ab2/bin/ab2bin/gettransbitmap
/usr/lib/ab2/bin/ab2bin/getepsf
/usr/lib/ab2/bin/ab2bin/getframe
/usr/lib/ab2/bin/ab2bin/ab2srwrap
```
**6. Editez le fichier de configuration de votre serveur et configurez** /ab2/ **de manière à appeler les scripts** cgi **d'AnswerBook2.**

La documentation de votre serveur Web contient des explications spécifiques, par exemple quant à l'emplacement du fichier de configuration. Vous devez remplacer l'entrée /ab2/ par /usr/lib/ab2/bin/ab2bin/nph-dweb/ab2/.

**7. Editez le fichier de configuration de l'administration d'AnswerBook2.**

Vous devez éditer le fichier /usr/lib/ab2/bin/ab2bin/nph-dweb et modifier les entrées pour servertype, errorlog et accesslog.

#### Utilisation du serveur Sun Web Server à l'aide de CGI

Par défaut, le fichier de configuration du Sun Web Server est

/etc/http/httpd.conf, les fichiers résidant dans /var/http/demo/. Si vous n'avez pas installé SUNWab2u à l'emplacement par défaut  $(2 \text{usr/s})$ , tous les chemins qui commencent par /usr/lib/ab2/ doivent correspondre à l'emplacement d'installation des fichiers (par exemple, /usr2/lib/ab2/).

**1. Désactivez le démarrage automatique du serveur AnswerBook2 et éteignez le serveur.**

Utilisez les commandes suivantes :

# **/usr/lib/ab2/bin/ab2admin** −**o autostart\_no**

# **/usr/lib/ab2/bin/ab2admin** −**o stop**

**2. Editez le fichier** /etc/http/httpd.conf **et insérez la ligne suivante dans la section** server **du fichier :**

**map /icons /usr/lib/ab2/data/docs/icons**

Une fois cette modification effectuée, utilisez la commande suivante pour redémarrer le serveur SWS :

# **/etc/init.d/httpd start**

Installation du logiciel serveur AnswerBook2 **17**

Pour vérifier vos modifications, entrez l'URL suivante dans votre navigateur Web

pour afficher une icône d'aide :

**http://localhost:***port***/icons/ab2\_help.gif**

où *port* est le numéro du port sur lequel s'exécute votre serveur de documentation, le port par défaut étant 8888.

**3. Accédez au répertoire** /var/http/demo/public/ **et insérez-y le lien suivant :**

# **ln** −**s /usr/lib/ab2/data/docs/Help Help**

Pour vérifier vos modifications, entrez l'URL suivante dans votre navigateur Web

pour afficher une icône d'aide

**http://localhost:***port***/Help/C/Help/books/Help/figures/ab2\_help.gif**

où *port* est le numéro du port sur lequel s'exécute votre serveur de documentation, le port par défaut étant 8888.

**4. Accédez au répertoire** /var/http/demo/cgi-bin/ **et créez les liens suivants :**

# **ln** −**s /usr/lib/ab2/bin/ab2bin/admin** # **ln** −**s /usr/lib/ab2/bin/ab2bin/nph-dweb** # **ln** −**s /usr/lib/ab2/bin/ab2bin/gettransbitmap** # **ln** −**s /usr/lib/ab2/bin/ab2bin/getepsf** # **ln** −**s /usr/lib/ab2/bin/ab2bin/getframe** # **ln** −**s /usr/lib/ab2/bin/ab2bin/ab2srwrap**

Pour vérifier vos modifications, entrez l'URL suivante dans votre navigateur Web pour afficher la page de bibliothèque d'AnswerBook2 :

**http://localhost:***port***/cgi-bin/nph-dweb/ab2**

où *port* est le numéro du port sur lequel s'exécute votre serveur de documentation, le port par défaut étant 8888.

**5. Editez le fichier** /etc/http/httpd.conf **et ajoutez l'entrée suivante dans la section "host" du fichier :**

map /ab2 /var/http/demo/cgi-bin/nph-dweb/ab2 cgi

Redémarrez le serveur SWS à l'aide de la commande suivante :

# **/etc/init.d/httpd start**

Pour vérifier vos modifications, entrez l'URL suivante dans votre navigateur Web pour afficher la page de bibliothèque d'AnswerBook2 :

**http://localhost:***port***/ab2**

où *port* est le numéro du port sur lequel s'exécute votre serveur de documentation, le port par défaut étant 8888.

**6. Editez le fichier** /usr/lib/ab2/bin/ab2bin/nph-dweb **et modifiez les entrées suivantes :**

setenv servertype sws

setenv errorlog

setenv accesslog /var/http/logs/http.elf.1

### Utilisation d'un serveur Netscape Server à l'aide de CGI

Pour cet exemple, le fichier de configuration du serveur Netscape Server est /ul/netscape/suitespot/httpd-threads1/config/obj.conf, les fichiers résidant dans /ul/netscape/suitespot/docs/. Si vous n'avez pas installé SUNWab2u à l'emplacement par défaut (/usr/), tous les chemins qui commencent

Installation du logiciel serveur AnswerBook2 **19**

par /usr/lib/ab2/ doivent correspondre à l'emplacement d'installation des fichiers (par exemple, /usr2/lib/ab2/).

**1. Désactivez le démarrage automatique du serveur AnswerBook2 et éteignez le serveur.**

Utilisez les commandes suivantes :

```
# /usr/lib/ab2/bin/ab2admin −o autostart_no
```
# **/usr/lib/ab2/bin/ab2admin** −**o stop**

#### **2. Editez le fichier**

/ul/netscape/suitespot/httpd-threads1/config/obj.conf **et ajoutez la ligne suivante :**

```
NameTrans fn="pfx2dir" from="/icons"
dir="/usr/lib/ab2/data/docs/icons"
```
Pour vérifier vos modifications, redémarrez le serveur Netscape. Puis, entrez

l'URL suivante dans votre navigateur Web pour afficher une icône d'aide :

**http://localhost:***port***/icons/ab2\_help.gif**

où *port* est le numéro du port sur lequel s'exécute votre serveur de documentation, le port par défaut étant 8888.

**3. Accédez au répertoire** /ul/netscape/suitespot/docs/ **et insérez le lien suivant :**

# **ln** −**s /usr/lib/ab2/data/docs/Help Help**

Pour vérifier vos modifications, entrez l'URL suivante dans votre navigateur Web

pour afficher une icône d'aide

**http://localhost:***port***/Help/C/Help/books/Help/figures/ab2\_help.gif**

où *port* est le numéro du port sur lequel s'exécute votre serveur de documentation, le port par défaut étant 8888.

**4. Accédez au répertoire** /ul/netscape/suitespot/cgi-bin/ **et créez les liens suivants :**

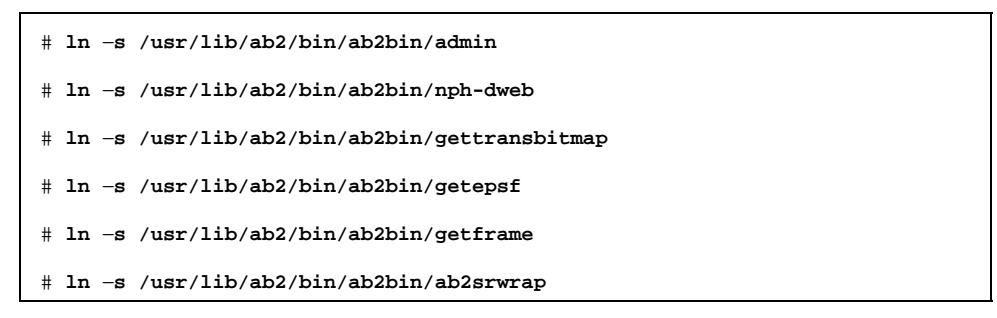

Pour vérifier vos modifications, entrez l'URL suivante dans votre navigateur Web pour afficher la page de bibliothèque d'AnswerBook2 :

**http://localhost:***port***/cgi-bin/nph-dweb/ab2**

où *port* est le numéro du port sur lequel s'exécute votre serveur de documentation, le port par défaut étant 8888.

#### **5. Editez le fichier**

/ul/netscape/suitespot/httpd-threads1/config/obj.conf **et ajoutez l'entrée suivante :**

NameTrans fn=''pfx2dir'' from=''/ab2''

dir=''/ul/netscape/suitespot/cgi-bin/nph-dweb/ab2'' name=''cgi''

Pour vérifier vos modifications, redémarrez le serveur Netscape et entrez l'URL suivante dans votre navigateur Web pour afficher la page de bibliothèque d'AnswerBook2 :

**http://localhost:***port***/ab2**

Installation du logiciel serveur AnswerBook2 **21**

où *port* est le numéro du port sur lequel s'exécute votre serveur de documentation, le port par défaut étant 8888.

**6. Editez le fichier** /usr/lib/ab2/bin/ab2bin/nph-dweb **et modifiez les entrées suivantes :**

setenv servertype netscape

setenv errorlog /ul/netscape/suitespot/httpd-threads1/logs/errors

setenv accesslog /ul/netscape/suitespot/httpd-threads1/logs/access

### Administration d'un serveur AnswerBook2

L'administration du logiciel AnswerBook2 consiste à effectuer les tâches suivantes :

- "Administration d'un serveur de documentation" , page 23
- "Démarrage et arrêt d'un serveur de documentation" , page 24
- "Activation et désactivation du débogage de la source des documents" , page 25
- "Gestion des accès administrateur" , page 26
- "Opérations sur les collections de documents" , page 29
- "Affichage de la configuration du serveur de documentation" , page 32
- "Utilisation d'autres serveurs de documentation" , page 38
- "Utilisation des rapports de serveur" , page 40
- "Fonctions de navigation communes de la page Administration" , page 45

# Administration d'un serveur de documentation

Le logiciel AnswerBook2 dispose d'une interface de type navigateur Web (la page Administration d'AnswerBook2) et d'une interface de type ligne de commande (ab2admin) permettant d'administrer le serveur de documentation. La plupart des fonctions sont accessibles dans les deux interfaces.

Pour accéder à la page principale Administration d'AnswerBook2, sélectionnez **Administration d'AnswerBook2** dans la page Options du navigateur

**23**

AnswerBook2 ou consultez l'URL : http://*serveur*:*port*/ab2/@Ab2Admin, *serveur* correspondant au nom de votre serveur et *port* au numéro de port sur lequel le serveur fonctionne. La partie supérieure de chaque page de la page Administration comporte des fonctions de navigation communes.

Pour accéder à l'interface de ligne de commande, utilisez la commande /usr/lib/ab2/bin/ab2admin. Pour plus d'informations sur l'interface de ligne de commande, reportez-vous à l'Annexe A.

**Remarque -** Seules les personnes autorisées ont accès aux fonctions d'administration. Pour plus d'informations, reportez-vous à la section "Gestion des accès administrateur" , page 26.

### Démarrage et arrêt d'un serveur de documentation

Lorsque vous initialisez le système sur lequel fonctionne le serveur de documentation, il est automatiquement démarré (par le script /etc/init.d/ab2mgr). Vous pouvez également démarrer, arrêter et redémarrer ce serveur en fonction des besoins. Par exemple, vous devez le redémarrer après avoir installé une nouvelle collection de documents.

Pour effectuer ces opérations, connectez-vous en tant que root sur la machine gérant le serveur de documentation et tapez la commande ab2admin sur la ligne de commande.

Pour démarrer le serveur de documentation, utilisez la commande suivante :

# **/usr/lib/ab2/bin/ab2admin** −**o start**

Pour arrêter le serveur de documentation, utilisez la commande suivante :

# **/usr/lib/ab2/bin/ab2admin** −**o stop**

Pour redémarrer le serveur de documentation, utilisez la commande suivante :

# **/usr/lib/ab2/bin/ab2admin** −**o restart**

Si le redémarrage du serveur ne produit pas le résultat escompté, arrêtez et redémarrez le serveur.

 Pour démarrer le serveur de documentation en activant le débogage, utilisez la commande suivante :

```
# /usr/lib/ab2/bin/ab2admin −o start −D
```
 Pour empêcher le démarrage automatique du serveur lors de la réinitialisation du système, utilisez la commande suivante :

```
# /usr/lib/ab2/bin/ab2admin −o autostart_no
```
### Activation et désactivation du débogage de la source des documents

Le serveur AnswerBook2 propose une option de débogage. Lorsque celle-ci est activée, les balises non reconnues présentes dans le source d'un livre sont affichées en rouge et le mot "BUG" apparaît dans l'afficheur. Cette fonction permet d'identifier les problèmes liés à l'affichage incorrect d'un livre.

Pour activer le débogage, connectez-vous en tant que root sur le système serveur de documentation et réglez la variable d'environnement AB2\_DEBUG sur 1. Par exemple :

% **su -**

```
# setenv AB2_DEBUG 1
```
Pour désactiver le débogage, connectez-vous en tant que root sur le système serveur de documentation et réglez la variable d'environnement AB2\_DEBUG sur 0. Par exemple :

% **su -**

# **setenv AB2\_DEBUG 0**

Administration d'un serveur AnswerBook2 **25**

**Remarque -** Après avoir modifié le paramètre de débogage, vous *devez impérativement* redémarrer le serveur de documentation. Pour cela, tapez :

```
# /usr/lib/ab2/bin/ab2admin −o restart
```
Pour paramétrer le débogage au moment du démarrage du serveur, utilisez la commande de démarrage suivante :

# **/usr/lib/ab2/bin/ab2admin** −**o start** −**D**

## Gestion des accès administrateur

Un administrateur est un utilisateur habilité à exécuter des fonctions d'administration. Dans AnswerBook2, des mots de passe protègent l'accès aux fonctions d'administration attribuées aux administrateurs.

### Paramétrage initial de l'accès aux fonctions d'administration

Lorsque vous installez le logiciel AnswerBook2, le contrôle de l'accès aux fonctions d'administration est activé mais aucun administrateur par défaut n'est défini. Lors du premier accès aux fonctions d'administration, un message vous informe que le contrôle d'accès est actif mais qu'aucun administrateur n'est défini. Vous devez alors effectuer l'une des opérations suivantes :

Désactiver le contrôle d'accès.

Pour désactiver le contrôle d'accès, connectez-vous en tant que root sur la machine du serveur de documentation et tapez la commande suivante :

# **/usr/lib/ab2/bin/ab2admin** −**o auth\_off**

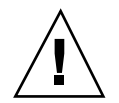

**Attention -** Si vous désactivez le contrôle d'accès, tout utilisateur pourra modifier le serveur de documentation.

Définir un administrateur et son mot de passe.

Pour définir un administrateur, connectez-vous en tant que root sur la machine du serveur de documentation et tapez la commande suivante :

# **/usr/lib/ab2/bin/ab2admin** −**o add\_admin** −**u** *id-admin*

Dans cette commande, *id-admin* représente l'ID de connexion permettant l'administration du serveur de documentation. L'*id-admin* ne doit pas obligatoirement correspondre à l'ID de connexion système de l'utilisateur ; il s'agit simplement d'un ID pour l'exécution de fonctions administratives associées à des documents, sur un serveur spécifique.

Le logiciel vous demande d'entrer un mot de passe pour cet utilisateur, puis de le confirmer.

### Ajout d'administrateurs AnswerBook2

Pour ajouter un administrateur, sélectionnez Ajouter un administrateur dans la page Administration d'AnswerBook2. Pour ajouter l'administrateur :

**1. Tapez l'ID de connexion de l'administrateur dans la zone ID administrateur.**

L'*id-admin* ne doit pas obligatoirement correspondre à l'ID de connexion système de l'utilisateur ; il s'agit simplement d'un ID pour l'exécution de fonctions administratives associées à des documents, sur un serveur spécifique.

**2. Tapez le mot de passe de l'administrateur.**

Ce mot de passe sera enregistré dans une base de données de mots de passe AnswerBook2. Il ne correspond pas nécessairement au mot de passe de connexion de l'utilisateur.

**Remarque -** Vous devez saisir ce mot de passe une nouvelle fois pour confirmation.

Vous pouvez également effectuer cette opération en entrant la commande suivante :

% **/usr/lib/ab2/bin/ab2admin** −**o add\_admin** −**u** *id-admin* **[**−**m** *nom\_serveur***] [**−**p** *port\_serveur***]**

### Modification du mot de passe d'un administrateur

Pour modifier le mot de passe d'un administrateur, sélectionnez Modifier le mot de passe dans la page Administration d'AnswerBook2. Pour modifier le mot de passe :

Administration d'un serveur AnswerBook2 **27**

- **1. Sélectionnez le nom de l'administrateur dans la liste déroulante ID administrateur.**
- **2. Tapez le mot de passe actuel de l'administrateur dans la zone Mot de passe actuel.**
- **3. Tapez le nouveau mot de passe de l'administrateur dans la zone Nouveau mot de passe.**
- **4. Tapez une nouvelle fois le nouveau mot de passe de l'administrateur dans la zone Retaper le nouveau mot de passe.**
- **5. Cliquez sur Modifier le mot de passe pour appliquer cette modification.**

Lorsque vous cliquez sur Modifier le mot de passe, le logiciel AnswerBook2 vérifie que le texte entré dans la zone Nouveau mot de passe correspond à celui entré dans la zone Retaper le nouveau mot de passe. Si c'est le cas, le nouveau mot de passe est enregistré dans la base de données ; sinon, un message d'erreur s'affiche.

Vous pouvez également effectuer cette opération en entrant la commande suivante :

% **/usr/lib/ab2/bin/ab2admin** −**o change\_password** −**u** *id-admin* **[**−**m** *nom\_serveur***] [**−**p** *port\_serveur***]**

### Suppression d'un administrateur

Pour supprimer un utilisateur de la liste des administrateurs de ce serveur, sélectionnez Supprimer un administrateur dans la page Administration d'AnswerBook2. Pour supprimer un administrateur :

- **1. Cliquez sur la case à cocher située en regard de l'ID de connexion de l'administrateur que vous souhaitez supprimer de la Liste des administrateurs.** Il s'agit de l'ID attribué à l'administrateur, qui ne correspond pas nécessairement à son ID utilisateur ou de connexion au système.
- **2. Cliquez sur Supprimer un administrateur.**

**Remarque -** Ceci n'empêche pas l'utilisateur d'accéder aux documents AnswerBook2 mais il ne peut plus effectuer de tâches d'administration.

Vous pouvez également effectuer cette opération en entrant la commande suivante :

```
% /usr/lib/ab2/bin/ab2admin −o del_admin −u id-admin [−m nom_serveur] [−p port_serveur]
```
# Opérations sur les collections de documents

Une *collection* AnswerBook2 est un ensemble logique de livres. Elle peut contenir, par exemple, tous les livres destinés aux développeurs sous Solaris™ . Une collection peut être au format AnswerBook2 (SGML) ou AnswerBook1 (Display PostScript™).

### Affichage des collections

Pour afficher la liste des collections installées sur votre serveur, sélectionnez Afficher la liste des collections disponibles dans la page Administration d'AnswerBook2. La liste qui s'affiche comprend les collections AnswerBook1 et AnswerBook2.

Vous pouvez également effectuer cette opération en entrant la commande suivante :

% **/usr/lib/ab2/bin/ab2admin** −**o list** [−m *nom\_serveur*] [−p *port\_serveur*]

## Ajout de nouvelles collections

Pour ajouter une collection à la base de données d'un serveur, sélectionnez Ajouter une collection à la liste dans la page Administration d'AnswerBook2. Cette fonction suppose que la collection existe déjà sur le système du serveur ou sur un autre système auquel ce serveur peut accéder. Si cette collection n'est pas encore installée, vous devez d'abord l'ajouter à l'aide de la commande pkgadd. Avec les nouvelles collections (celles faisant partie du CD de la documentation Solaris 2.6 par exemple), l'exécution de la commande pkgadd sur le serveur ajoute automatiquement ces collections à la liste des collections du serveur.

Pour installer une collection, effectuez les opérations suivantes :

**1. Entrez le chemin correspondant à la collection dans la zone Chemin d'accès à la collection.**

Par exemple,

/opt/answerbooks/english/solaris\_2.7/SUNWaman/collinfo. Ce chemin doit désigner un répertoire contenant soit un fichier collinfo pour une collection AnswerBook2, soit un fichier ab\_cardcatalog dans le cas d'une collection AnswerBook1.

**2. Cliquez sur Ajouter une collection.**

Vous pouvez également effectuer cette opération en entrant la commande suivante :

% **/usr/lib/ab2/bin/ab2admin** −**o add\_coll** −**d** *chemin\_accès\_collection*

**Remarque -** Après l'installation d'une collection, vous *devez* redémarrer le serveur de documentation. Pour redémarrer le serveur de documentation, cliquez sur Redémarrer au niveau de la page d'état de la page Administration, ou tapez la commande suivante sur la ligne de commande :

# **/usr/lib/ab2/bin/ab2admin** −**o restart**

### Ajout de collections existantes

Le serveur AnswerBook2 peut rechercher les collections AnswerBook1 et AnswerBook2 installées localement sur votre système et les ajouter à la base de données du serveur. Pour cela, sélectionnez Scanner les collections installées localement dans la page Administration d'AnswerBook2. Cette fonction crée et affiche la liste de toutes les collections de documents se trouvant sur le système local.

Pour ajouter une collection à la base de données du serveur :

**1. Cliquez sur la case à cocher située en regard de la collection à ajouter.**

Les collections ne disposant pas d'une case à cocher font déjà partie de la base de données.

**2. Après avoir sélectionné toutes les collections à ajouter, cliquez sur Ajouter les collections sélectionnées.**

**Remarque -** Si la liste n'inclut pas certaines collections qui sont installées localement, vérifiez que le répertoire d'installation des collections est défini avec des droits en lecture pour "others" (autres).

Vous pouvez également effectuer cette opération en entrant la commande suivante :

% **/usr/lib/ab2/bin/ab2admin** −**o scan**

La fonction d'exploration (scan) de la ligne de commande ajoute toutes les collections trouvées ; elle ne vous permet pas de sélectionner les collections à ajouter.

**Remarque -** Après l'installation d'une collection, vous *devez* redémarrer le serveur de documentation. Pour redémarrer le serveur de documentation, cliquez sur Redémarrer au niveau de la page d'état de la page Administration d'AnswerBook2, ou tapez la commande suivante sur la ligne de commande :

# **/usr/lib/ab2/bin/ab2admin** −**o restart**

### Suppression de collections AnswerBook2

Pour supprimer une collection AnswerBook2 ou AnswerBook1 de la base de données d'un serveur, sélectionnez Supprimer une collection dans la liste dans la page Administration d'AnswerBook2. Pour supprimer la collection :

- **1. Sélectionnez la case à cocher située en regard des titres des collections à supprimer de la Liste des collections. Pour désélectionner un élément, cliquez de nouveau sur la case à cocher.**
- **2. Après avoir sélectionné toutes les collections à supprimer, cliquez sur Supprimer une collection.**

Vous pouvez également effectuer cette opération en entrant la commande suivante :

% **/usr/lib/ab2/bin/ab2admin** −**o del\_coll** −**t** *titre\_collection*

**Remarque -** Cette opération ne supprime pas les collections du système, elle les enlève uniquement de la base de données du serveur. Pour supprimer une collection du système, utilisez la commande pkgrm.

**Remarque -** Après avoir supprimé une collection, vous *devez* redémarrer le serveur de documentation. Pour redémarrer le serveur de documentation, cliquez sur Redémarrer au niveau de la page d'état de la page Administration d'AnswerBook2, ou tapez la commande suivante sur la ligne de commande :

# **/usr/lib/ab2/bin/ab2admin** −**o restart**

# Configuration au niveau du serveur de documentation

Pour afficher la configuration actuelle du serveur, sélectionnez Afficher la configuration en cours dans la page Administration d'AnswerBook2. Pour modifier ces paramètres, sélectionnez Modifier la configuration du serveur dans la page Administration d'AnswerBook2.

## Affichage de la configuration du serveur de documentation

La page Afficher la configuration en cours contient la liste des paramètres décrits dans le Tableau 3–1 et dans le Tableau 3–2. Ces paramètres sont enregistrés dans le fichier *chemin\_config\_serveur*/dwhttpd.cfg (fichier /usr/lib/ab2/dweb/data/config/dwhttpd.cfg par défaut).

**Remarque -** Si vous utilisez un serveur CGI au lieu du serveur NSAPI par défaut, seules certaines options de configuration sont visibles dans l'interface de la page Administration. Pour plus d'informations, reportez-vous à la section "Configuration d'un serveur utilisé en tant que processus CGI" , page 37.

**TABLEAU 3–1** Paramètres de configuration du serveur définis par l'utilisateur

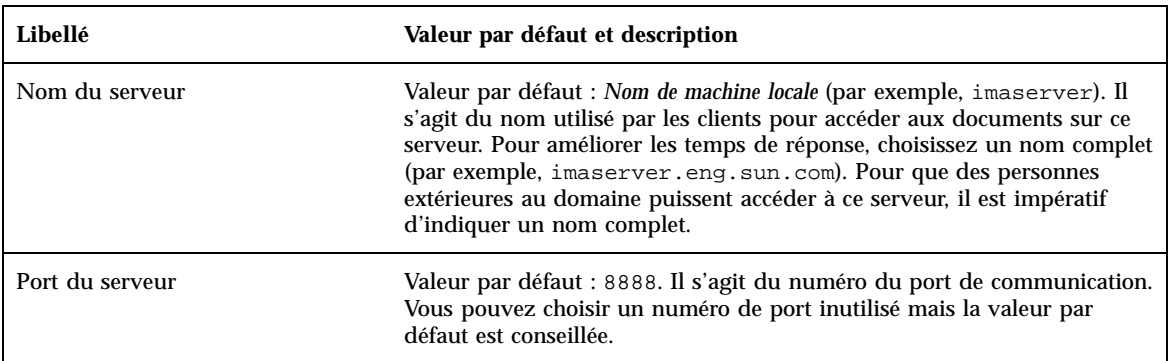

**TABLEAU 3–1** Paramètres de configuration du serveur définis par l'utilisateur *(suite)*

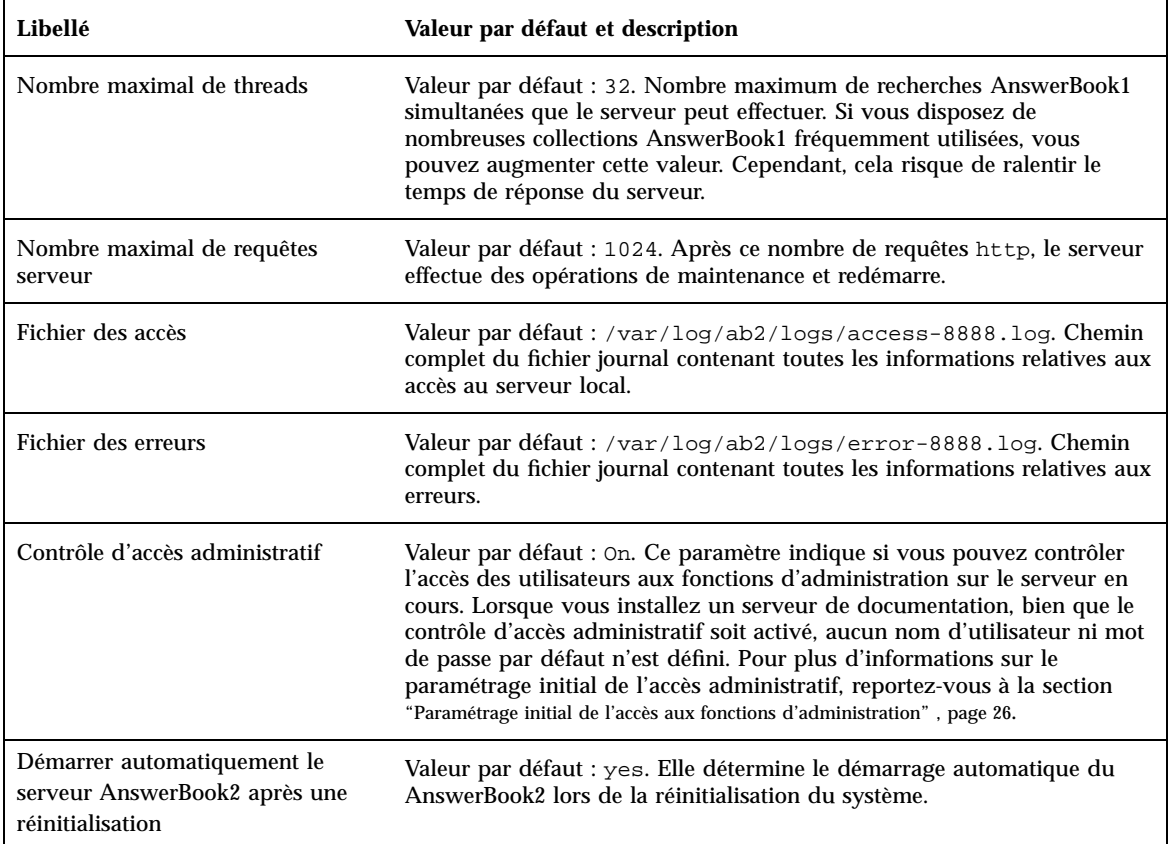

**Remarque -** L'administrateur des documents ne doit pas modifier manuellement les paramètres répertoriés dans le Tableau 3–2. Le système configure lui-même ces paramètres lors de l'installation du logiciel serveur.

#### **TABLEAU 3–2** Paramètres fixes de configuration du serveur

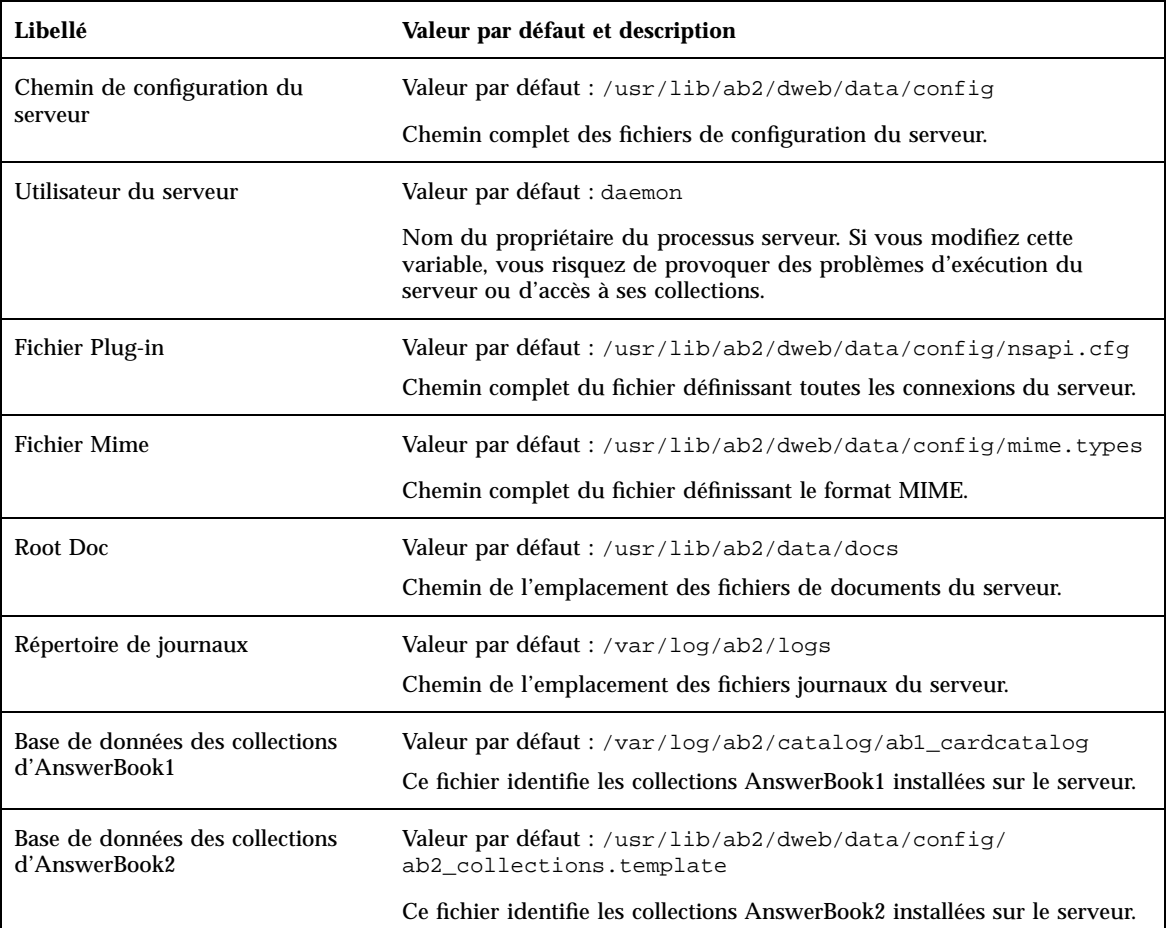

Pour afficher la configuration courante du serveur, vous pouvez également taper la commande suivante :

% **/usr/lib/ab2/bin/ab2admin** −**o view\_config** [−m *nom\_serveur*] [−p *port\_serveur*]

### Modification de la configuration du serveur de documentation

Lorsque vous installez le logiciel serveur AnswerBook2, certaines variables sont définies à leur valeur par défaut. Utilisez les zones de la page Modifier la configuration du serveur pour modifier ces valeurs. Vous pouvez modifier les paramètres du serveur indiqués dans le tableau suivant :

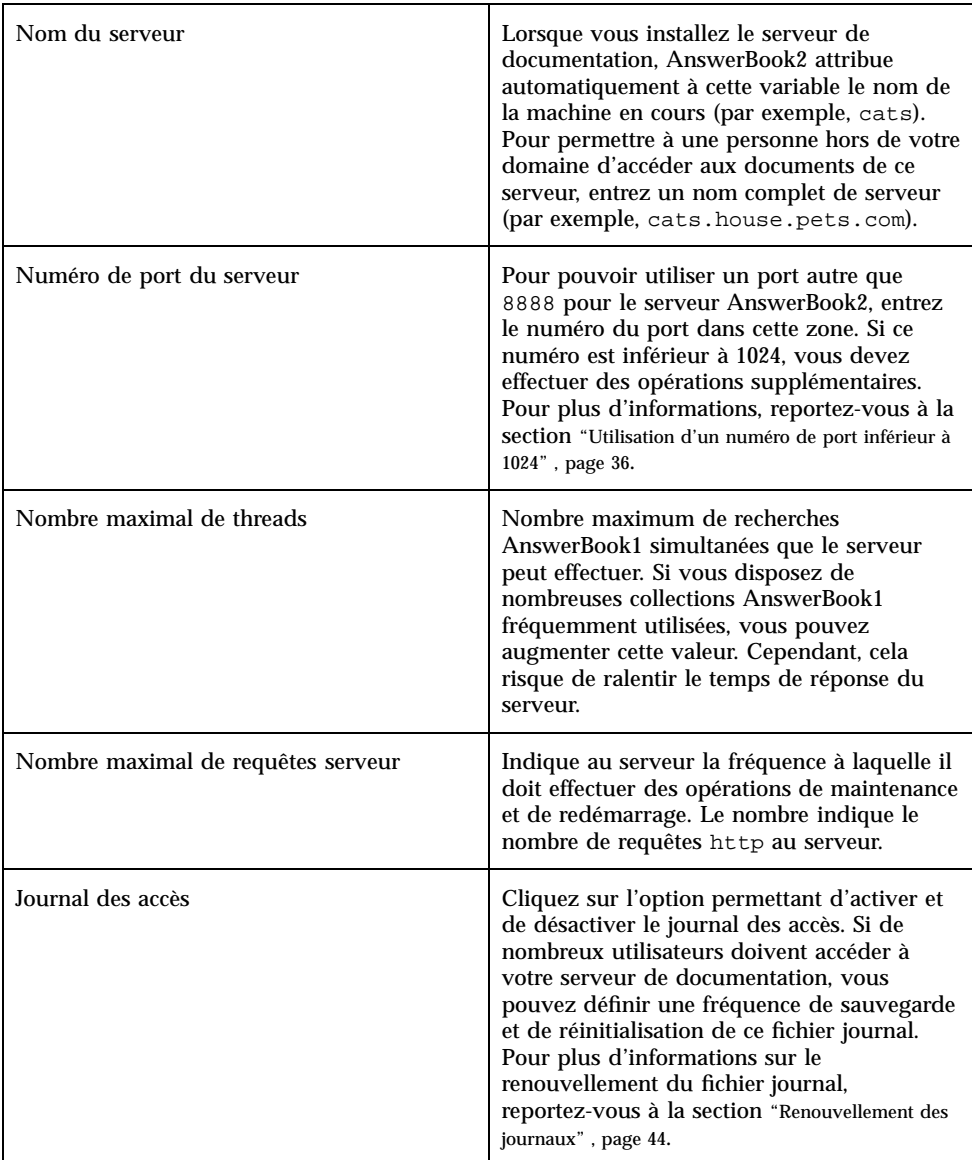

**TABLEAU 3–3** Modification de la configuration du serveur

| Journal des erreurs                                                                         | Cliquez sur l'option permettant d'activer et<br>de désactiver le journal des erreurs. Si de<br>nombreuses erreurs se produisent sur le<br>serveur, il peut être utile d'enregistrer<br>régulièrement ce fichier et de le réinitialiser.<br>Pour plus d'informations sur le<br>renouvellement du journal des erreurs,<br>reportez-vous à la section "Renouvellement des<br>journaux", page 44. |
|---------------------------------------------------------------------------------------------|----------------------------------------------------------------------------------------------------|
| Contrôle d'accès administratif                                                              | Cliquez sur l'option permettant d'activer et<br>de désactiver le contrôle d'accès<br>administratif. Lorsque cette option est active,<br>seuls les utilisateurs habilités peuvent<br>effectuer les tâches d'administration sur ce<br>serveur.                                                                                                    |
| Démarrer automatiquement le serveur<br>AnswerBook2 après une réinitialisation du<br>système | Cliquez sur l'option permettant d'activer et<br>de désactiver cette fonction.                                                                                                    |

**TABLEAU P–3** Modification de la configuration du serveur *(suite)*

Il est possible d'accéder à ces fonctions par le biais de la ligne de commande d'administration (ab2admin). Pour plus d'informations sur la ligne de commande, reportez-vous à l'Annexe A. Vous pouvez également modifier le fichier *chemin\_config\_serveur*/dwhttpd.cfg (dont la valeur par défaut est /usr/lib/ab2/dweb/data/config/dwhttpd.cfg).

**Remarque -** Si vous modifiez l'une de ces valeurs, vous devez arrêter et redémarrer le serveur de documentation. Pour cela, connectez-vous en tant que root sur la machine serveur et tapez les commandes suivantes :

```
# /usr/lib/ab2/bin/ab2admin −o stop
```

```
# /usr/lib/ab2/bin/ab2admin −o start
```
### Utilisation d'un numéro de port inférieur à 1024

Les numéros de port inférieurs à 1024 sont réservés au système. Si vous souhaitez utiliser l'un de ces numéros (par exemple, 80) pour le serveur AnswerBook2 :

- **1. Utilisez la fonction de modification des paramètres de configuration disponible dans la page Administration d'AnswerBook2, ou modifiez le fichier** /usr/lib/ab2/dweb/data/config/dwhttpd.cfg **et remplacez le numéro de port du serveur par** 80**.**
- **2. Modifiez le fichier** /usr/lib/ab2/dweb/data/config/nsapi.cfg **et remplacez le numéro de port du serveur par** 80**.**

La ligne doit être du type :

```
set ServerPort 80
```
**3. Editez le fichier** /etc/init.d/ab2mgr **et remplacez daemon par root :**

```
su daemon -c "LD_PRELOAD=$pre_load;LANG=$LNG;AB2_ORIG_LANG=$ORGLNG;LD_LIBRARY_PATH=$LD_LIBP;
EBT_REGISTRY=$ER;export LD_PRELOAD LD_LIBRARY_PATH LANG AB2_ORIG_LANG LC_ALL EBT_REGISTRY;
$AB2BIN/dwhttpd $AB2CFG > /dev/null"
```
#### Résultat :

```
su root -c "LD_PRELOAD=$pre_load;LANG=$LNG;AB2_ORIG_LANG=$ORGLNG;LD_LIBRARY_PATH=$LD_LIBP;
EBT_REGISTRY=$ER;export LD_PRELOAD LD_LIBRARY_PATH LANG AB2_ORIG_LANG LC_ALL EBT_REGISTRY;
$AB2BIN/dwhttpd $AB2CFG > /dev/null"
```
Cela permet au processus parent dwhttpd de s'exécuter en tant que root et donc d'utiliser le port 80. Notez que le processus enfant dwhttpd s'exécute toujours comme daemon.

### Configuration d'un serveur utilisé en tant que processus CGI

Etant donné que le serveur AnswerBook2 se conforme aux protocoles Web standard, vous pouvez l'exécuter en tant que processus CGI sur un serveur existant plutôt que sur un serveur NSAPI par défaut. Pour en savoir plus sur la façon de configurer le serveur pour ce type d'exécution, reportez-vous à la section "Exécution d'un serveur AnswerBook2 comme un processus CGI" , page 15.

Si vous utilisez votre serveur de documentation en tant que processus CGI, les paramètres de configuration ci-dessous ne s'afficheront pas dans la page **Afficher les paramètres de configuration%%** de la page Administration d'AnswerBook2 :

- Nombre maximal de threads
- Nombre maximal de requêtes serveur
- Chemin de configuration du serveur
- Utilisateur du serveur

- Fichier Plug-in
- Fichier Mime
- Root Doc
- Répertoire de journaux

#### La seule option disponible dans la page **Modifier la configuration du serveur** est celle qui permet d'activer ou de

désactiver le contrôle d'accès. Les autres fonctions ne sont pas affichées. Les options suivantes de la commande ab2admin sont inopérantes :

■ −o access\_on

- −o access\_off
- −o error\_off
- −o error\_on
- −o modify server name
- −o modify server port

# Utilisation d'autres serveurs de documentation

Lorsqu'un utilisateur clique sur le nom d'un lien dans un livre, le serveur AnswerBook2 suit ce lien vers un autre serveur. Si le livre correspondant existe, il est ouvert. Cependant, si ce livre n'est pas situé sur le serveur en cours, le serveur AnswerBook2 "aboutit" à d'autres serveurs définis pour ce type de recherche. Cette fonction permet de répartir des documents sur plusieurs serveurs et de créer des copies de sauvegarde des documents.

### Identification d'autres serveurs de documentation

Pour consulter la liste des serveurs de remplacement qui a été définie, sélectionnez **Afficher la liste des autres serveurs** dans la page Administration d'AnswerBook2. Cet écran contient la liste des serveurs "de remplacement". Lorsqu'un utilisateur clique sur un lien dans un livre et que le livre correspondant n'est pas situé sur le serveur en cours, AnswerBook2 recherche ensuite la cible de ce lien sur les serveurs de cette liste. Le serveur AnswerBook2 comprend un serveur de

remplacement prédéfini ; il s'agit de http://docs.sun.com/, le serveur de documentation principal de Sun, qui contient la documentation Sun publiée.

Pour chaque serveur de remplacement, la liste contient le nom du serveur, son numéro de port et un lien indiquant les collections qu'il contient. Lorsque vous cliquez sur Afficher la liste des collections, un message vous demande le nom d'administrateur correct et le mot de passe correspondant au serveur de remplacement (si le contrôle d'accès administratif a été défini pour ce serveur). Ainsi, vous pouvez ajouter un serveur de remplacement sans disposer des droits d'accès administratif mais vous ne pouvez pas afficher sa liste de collections sans y être habilité.

Vous pouvez également effectuer cette opération en entrant la commande suivante :

```
% /usr/lib/ab2/bin/ab2admin −o list_server
[−m nom_serveur] [−p port_serveur]
```
## Ajout d'autres serveurs de documentation

Pour permettre au serveur en cours d'accéder à des livres situés sur un autre serveur, sélectionnez Ajouter un autre serveur dans la page Administration d'AnswerBook2.

- **1. Entrez le nom de l'autre serveur dans la zone Nom du serveur AnswerBook2.**
- **2. Entrez le numéro de port de l'autre serveur AnswerBook2 dans la zone Numéro de port du serveur. En cas de doute, entrez la valeur** 8888 **(numéro de port par défaut d'AnswerBook2).**
- **3. Cliquez sur Ajouter un serveur.**

Vous pouvez également effectuer cette opération en entrant la commande suivante :

```
% /usr/lib/ab2/bin/ab2admin −o add_server −M nom_serveur_ajouté −P port_serveur_ajouté
```
[−m *nom\_serveur*] [−p *port\_serveur*]

#### Suppression des autres serveurs de documentation

Pour supprimer un serveur de la liste des autres serveurs, sélectionnez Supprimer un autre serveur dans la page Administration d'AnswerBook2.

- **1. Sélectionnez le nom du serveur dans la Liste des serveurs.**
- **2. Cliquez sur Supprimer un serveur.**

**Remarque -** Cette opération supprime le serveur de la liste des autres serveurs du serveur de documentation local mais elle n'entrave pas son fonctionnement comme serveur de documentation.

Vous pouvez également effectuer cette opération en entrant la commande suivante :

```
% /usr/lib/ab2/bin/ab2admin −o del_server −M nom_serveur_supprimé −P port_serveur_supprimé
```
[−m *nom\_serveur*] [−p *port\_serveur*]

### Modification de l'ordre des serveurs

Lorsque vous ajoutez un serveur à la liste des serveurs utilisables, il est placé à la fin de celle-ci. Cette succession détermine l'ordre de recherche des documents. Si le document recherché par un utilisateur ne se trouve pas sur le serveur par défaut, il est recherché dans la liste des serveurs en commençant par le premier serveur qu'elle contient.

Pour modifier l'ordre des serveurs dans cette liste, sélectionnez Modifier l'ordre des serveurs dans la page Administration d'AnswerBook2.

- **1. Sélectionnez un serveur dans la Liste des serveurs.**
- **2. Cliquez sur Déplacer vers le haut ou sur Déplacer vers le bas.**
- **3. Cliquez sur Déplacer.**

**Remarque -** Il n'est pas possible d'effectuer cette opération à partir de la ligne de commande.

# Utilisation des rapports de serveur

Le serveur AnswerBook2 tient à jour des journaux consignant les erreurs de serveur et les erreurs d'accès au serveur. De plus, il fournit un rapport qui affiche la fréquence des accès aux collections et le nombre d'erreurs.

## Rapport d'accès aux livres

Pour afficher un rapport des accès aux livres du serveur, sélectionnez Afficher le récapitulatif des accès aux livres dans la page Administration d'AnswerBook2. Ce rapport indique de manière sommaire la fréquence d'accès à chaque livre du serveur. Il précise les informations suivantes :

- Titre du livre : titre du livre tel qu'il s'affiche sur la page de la bibliothèque.
- Nom abrégé : nom du livre tel qu'il figure dans le fichier de configuration du livre.
- Nom de la collection : nom abrégé de la collection à laquelle le livre appartient, tel qu'il est défini dans le fichier collinfo.
- Occurrences : nombre de consultations d'un livre.
- Erreurs : nombre d'erreurs associées à un livre.

### Journal des accès

Pour activer ou désactiver le journal des accès, sélectionnez Modifier la configuration du serveur dans la page Administration d'AnswerBook2.

- Pour obtenir des informations sur les accès des utilisateurs par le biais du journal des accès, cliquez sur le bouton situé en regard de Activé, puis sur Appliquer. L'emplacement par défaut de ce fichier est /var/log/ab2/logs/access-8888.log.
- Pour cesser de consigner les informations dans le journal des accès, cliquez sur le bouton en regard de Désactivé, puis sur Appliquer.

Vous pouvez également utiliser les commandes suivantes pour effectuer ces opérations :

% **/usr/lib/ab2/bin/ab2admin** −**o access\_on** [−m *nom\_serveur*] [−p *port\_serveur*]

% **/usr/lib/ab2/bin/ab2admin** −**o access\_off** [−m *nom\_serveur*] [−p *port\_serveur*]

**Remarque -** Après avoir modifié la fonction de journalisation, vous *devez* arrêter et redémarrer le serveur de documentation. Pour cela, connectez-vous en tant que root sur la machine serveur et tapez les commandes suivantes :

```
# /usr/lib/ab2/bin/ab2admin −o stop
```

```
# /usr/lib/ab2/bin/ab2admin −o start
```
## Affichage du journal des accès

Pour afficher le journal des accès, sélectionnez Afficher les journaux de consignation dans la page Administration d'AnswerBook2, puis cliquez sur Afficher le journal des accès. Le journal des accès est un fichier texte consignant tous les accès aux serveurs de documentation. Chaque ligne de ce fichier est au format suivant :

```
129.146.83.55 - - [04/Nov/1996:15:07:05 -0800]
"GET /icons/ab2_curr_home.gif HTTP/1.0" 200 1938
```
Signification de ces informations :

- La première série de numéros correspond à l'adresse IP du client. Par exemple, 129.146.83.55.
- Les informations entre crochets correspondent à la date et à l'heure de l'accès. Par exemple, [04/Nov/1996:15:07:05 -0800].
- Les informations entre guillemets indiquent le type d'accès. En général, elles correspondent à une URL ou à un nom de fichier ainsi qu'au protocole utilisé pour répondre à la requête d'accès. Par exemple, "GET /icons/ab2\_curr\_home.gif HTTP/1.0" indique que la connexion a été

utilisée pour obtenir le fichier /icons/ab2\_curr\_home.gif à l'aide du protocole HTTP 1.0.

- L'avant-dernier numéro indique si l'accès a réussi (200) ou non (une quelconque autre valeur).
- Le dernier numéro indique la taille (en kilo-octets) des informations renvoyées au demandeur. Par exemple, 1938 est la taille du fichier .gif transféré.

Vous pouvez également effectuer cette opération en entrant la commande suivante :

```
% /usr/lib/ab2/bin/ab2admin −o view_access [−m nom_serveur] [−p port_serveur]
```
### Journal des erreurs

Pour activer ou désactiver le journal des erreurs, sélectionnez Modifier la configuration du serveur dans la page Administration d'AnswerBook2.

- Pour obtenir des informations sur les erreurs survenues au niveau du serveur de documentation et enregistrées dans le fichier de journalisation des erreurs, cliquez sur le bouton situé en regard de Activé, puis sur Appliquer. L'emplacement par défaut pour ce fichier est /var/log/ab2/logs/errors-8888.log.
- Pour cesser de consigner les informations du journal des erreurs, cliquez sur le bouton situé en regard de Désactivé, puis sur Appliquer.

Vous pouvez également utiliser les commandes suivantes pour effectuer ces opérations :

% **/usr/lib/ab2/bin/ab2admin** −**o error\_on** [−m *nom\_serveur*] [−p *port\_serveur*]

% **/usr/lib/ab2/bin/ab2admin** −**o error\_off** [−m *nom\_serveur*] [−p *port\_serveur*]

**Remarque -** Après avoir modifié la fonction de journalisation, vous *devez* arrêter et redémarrer le serveur de documentation. Pour cela, connectez-vous en tant que root sur la machine serveur et tapez les commandes suivantes :

# **/usr/lib/ab2/bin/ab2admin** −**o stop**

# **/usr/lib/ab2/bin/ab2admin** −**o start**

### Consultation du journal des erreurs

Pour consulter le journal des erreurs, sélectionnez Afficher les journaux de consignation dans la page Administration d'AnswerBook2, puis cliquez sur Afficher le journal des erreurs. Ce journal contient la liste de toutes les erreurs qui se sont produites sur ce serveur de documentation. Cela permet de trouver l'origine de comportements inhabituels du serveur. Le nom et le port du serveur incriminé sont généralement précisés, avec un texte décrivant l'erreur.

Vous pouvez également effectuer cette opération en entrant la commande suivante :

```
% /usr/lib/ab2/bin/ab2admin −o view_error [−m nom_serveur] [−p port_serveur]
```
### Renouvellement des journaux

Vous pouvez enregistrer le journal des accès ou le journal des erreurs en cours dans un fichier et enregistrer les informations de journalisation dans un nouveau fichier.

- Pour renouveler le journal des erreurs, sélectionnez Activer/désactiver le journal des erreurs dans la page Administration d'AnswerBook2.
- Pour renouveler le journal des accès, sélectionnez Activer/désactiver le journal des accès dans la page Administration d'AnswerBook2.

Lorsque l'écran Activer/Désactiver le journal des accès/erreurs s'affiche :

**1. Entrez le nom du fichier de sauvegarde dans la zone Sauvegarder le journal.**

La valeur par défaut est *date\_jour*.*nom\_fichier\_journal\_en\_cours*.log, *date\_jour* étant au format AnnéeAnnéeAnnéeAnnée\_MoisMois\_JourJour\_HeureHeure et la valeur par défaut de *nom\_fichier\_journal\_en\_cours* est access-8888.log ou error-8888.log (par exemple, 1997\_02\_26\_14.access-8888.log).

La zone Emplacement du journal vous indique où le fichier a été enregistré. Vous ne pouvez pas le modifier sur cette page.

**2. Cliquez sur Appliquer.**

**Remarque -** Après avoir modifié la fonction de journalisation, vous *devez* arrêter et redémarrer le serveur de documentation. Pour cela, connectez-vous en tant que root sur la machine serveur et tapez les commandes suivantes :

```
# /usr/lib/ab2/bin/ab2admin −o stop
# /usr/lib/ab2/bin/ab2admin −o start
```
Vous pouvez également utiliser les commandes suivantes pour effectuer ces opérations :

% **/usr/lib/ab2/bin/ab2admin** −**o rotate\_error** [−m *nom\_serveur*] [−p *port\_serveur*]

% **/usr/lib/ab2/bin/ab2admin** −**o rotate\_access** [−m *nom\_serveur*] [−p *port\_serveur*]

# Fonctions de navigation communes de la page Administration

La partie supérieure de chaque page du produit AnswerBook2 comprend un ensemble de fonctions de navigation communes. Le tableau suivant décrit les conséquences de la sélection de ces fonctions dans les pages Administration.

| Libellé                     | <b>Description</b>                                                                                                    |
|-----------------------------|----------------------------------------------------------------------------------------------------|
| Bibliothèque<br>personnelle | Permet d'accéder au catalogue des bibliothèques de documentation. Reportez-vous à<br>la rubrique "Page Bibliothèque" in Visualisation de la documentation en ligne á l'aide<br>d'AnswerBook2.                                                                                                    |
| Contenu                     | Cette fonction n'est pas disponible dans les pages Administration.                                                                                                    |
| Imprimer                    | Cette fonction n'est pas disponible dans les pages Administration.                                                                                                    |
| Options                     | Permet d'accéder à la page Options contenant des liens vers d'autres pages et<br>permettant de définir la bibliothèque personnelle, de choisir la langue ou<br>d'administrer le serveur de documentation. Reportez-vous à la rubrique<br>"Personnalisation des informations d'AnswerBook2" in Visualisation de la<br>documentation en ligne á l'aide d'AnswerBook2. |
| Aide d'AnswerBook2          | Affiche l'aide.                                                                                                    |

**TABLEAU 3–4** Fonctions de navigation communes

Dans de nombreuses pages Administration, le fait de cliquer sur l'icône affiche la page principale Administration d'AnswerBook2.

## Résolution des problèmes d'AnswerBook2

Cette section explique comment résoudre les problèmes connus pouvant survenir lors de l'utilisation d'AnswerBook2 ; elle contient les informations suivantes :

- "Erreurs de serveur " , page 47
- "Messages d'erreur AnswerBook2 " , page 50

## Erreurs de serveur

Le tableau suivant répertorie les problèmes que vous pouvez rencontrer lorsque vous voulez consulter la documentation en ligne.

**47**

#### **TABLEAU 4–1** Problèmes de serveur possibles

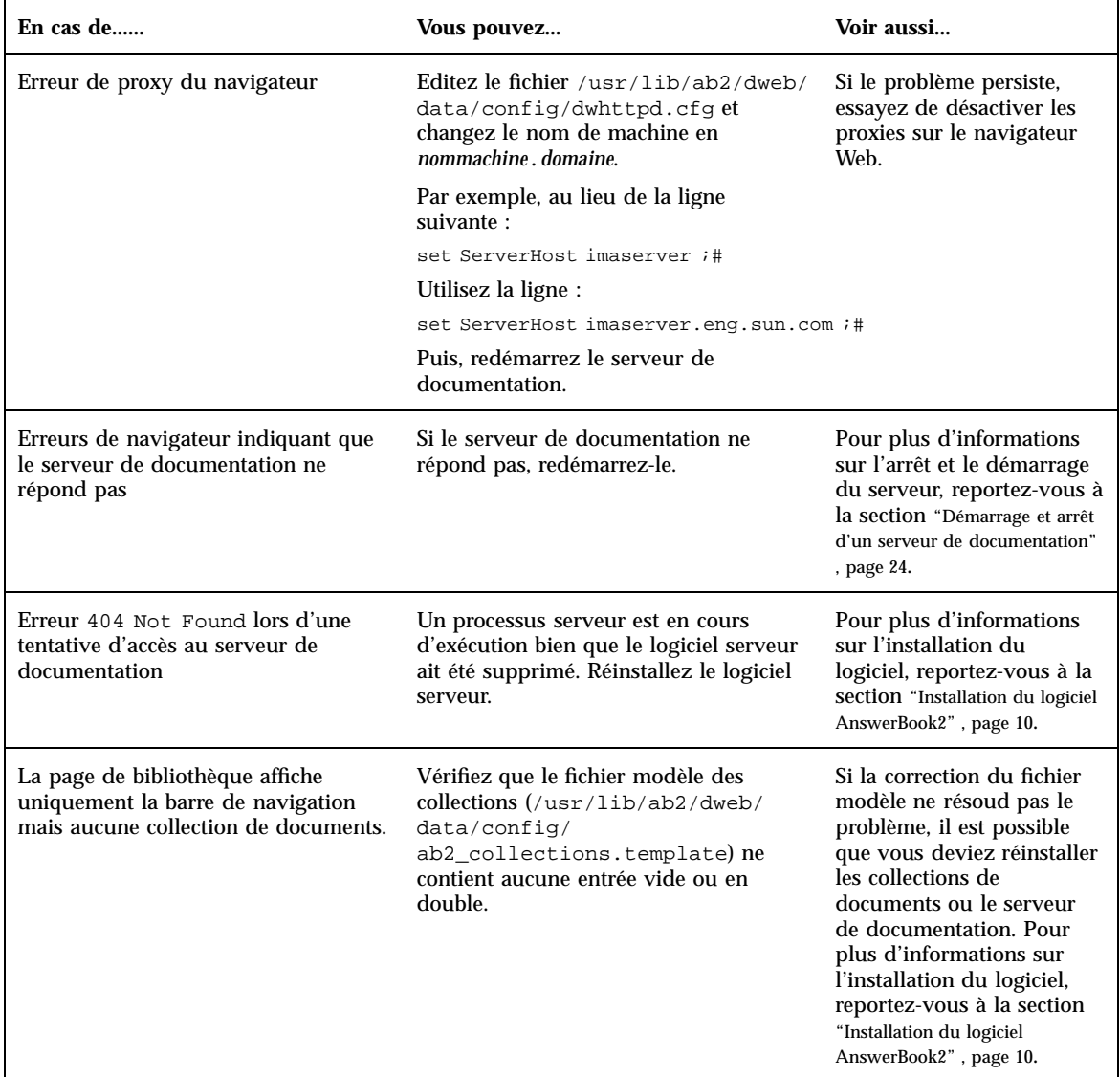

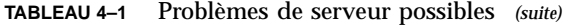

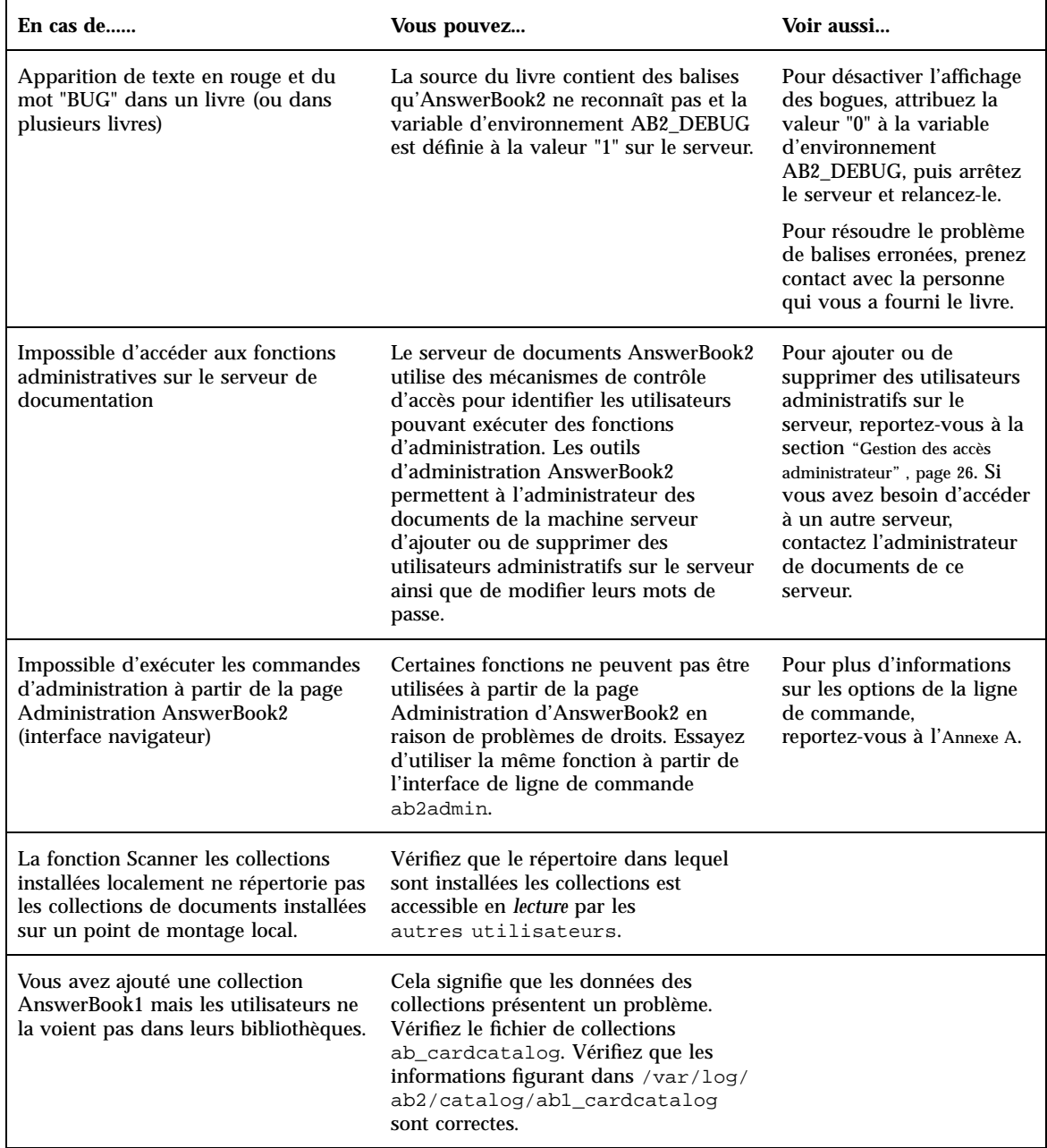

Résolution des problèmes d'AnswerBook2 **49**

#### **TABLEAU 4–1** Problèmes de serveur possibles *(suite)*

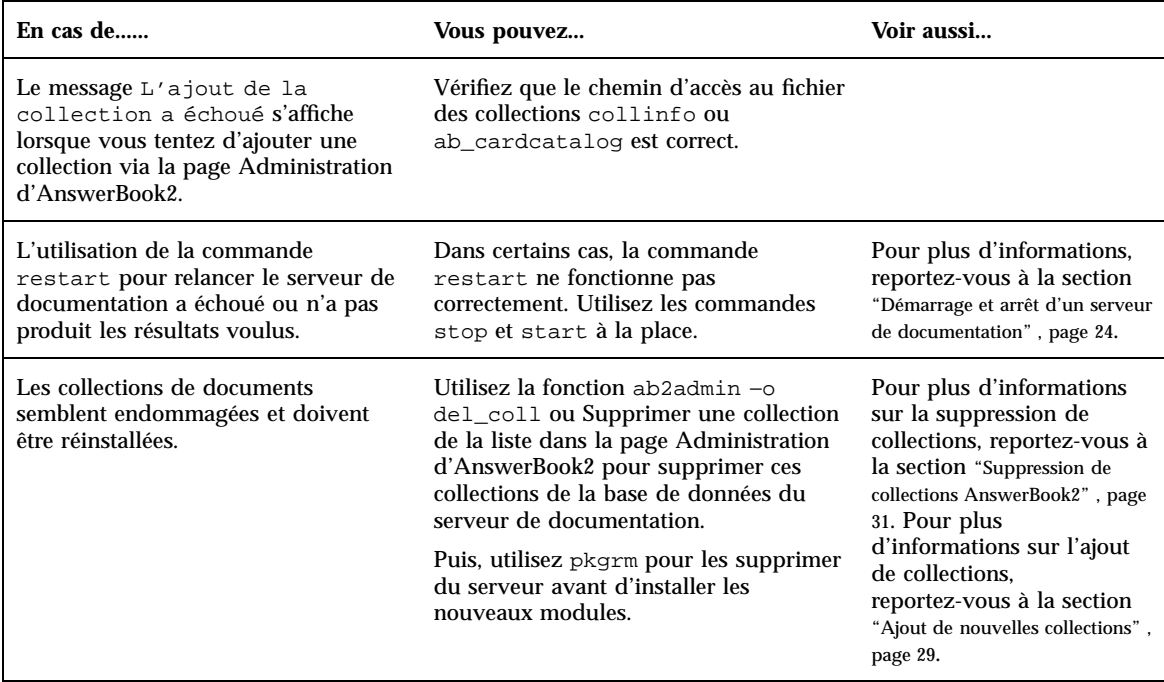

# Messages d'erreur AnswerBook2

Cette section répertorie les messages d'erreur AnswerBook2 et indique comment les résoudre.

#### **Impossible de trouver le serveur local AnswerBook2 à gérer.**

*Signification :* Une tentative d'utilisation du script answerbook2\_admin ou de lancement de la page Administration d'AnswerBook2 à partir du tableau de bord du CDE a échoué car aucun serveur de documentation n'existe sur le système.

*Résolution :* Placez-vous dans le système où réside le serveur de documentation et utilisez la même procédure ou entrez l'URL du serveur de documentation que vous voulez administrer dans votre navigateur.

#### **Aucun serveur de documentation AnswerBook2 n'a été détecté.**

*Signification :* Une tentative d'utilisation du script answerbook2 ou de lancement de l'afficheur client à partir du tableau de bord du CDE a échoué car aucun serveur de documentation n'est défini par défaut sur le système.

*Résolution :* L'afficheur client utilise l'approche suivante pour trouver un serveur de documentation par défaut :

1. Si la variable d'environnement AB2\_DEFAULTSERVER est définie, l'afficheur AnswerBook2 se lance à l'aide de l'URL définie par cette variable. Par exemple, votre fichier .cshrc contient une ligne qui ressemble à la suivante :

setenv AB2\_DEFAULTSERVER http://imaserver.eng.sun.com:8888/

- 2. Si la machine à partir de laquelle vous avez initié la fonction AnswerBook2 est un serveur de documentation, l'afficheur AnswerBook2 tente d'accéder à l'URL : http://localhost:8888
- 3. Si un serveur AnswerBook2 est enregistré via les services FNS (Federated Naming Service), l'afficheur AnswerBook2 utilise l'URL du serveur enregistré.

#### **Le logiciel serveur d'AnswerBook2 est introuvable dans le chemin %s.**

*Signification :* Une tentative d'exécution du script ab2cd a échoué parce que le chemin indiqué n'est pas correct.

*Résolution :* Assurez-vous de taper la commande depuis le répertoire dans lequel figure le script ab2cd ou de saisir le chemin d'accès complet au script ab2cd.

#### **Architecture non supportée : %s.**

*Signification :* Vous avez tenté d'exécuter le script ab2cd à partir d'un système qui ne le supporte pas.

*Résolution :* Le serveur de documentation doit être exécuté à partir de l'environnement d'exploitation Solaris 2.5.1, Solaris 2.6, ou Solaris 7, sur une station SPARC ou sur un système Intel.

#### **ab2cd ne prend pas en charge la langue suivante %s.**

*Signification :* Vous avez tenté d'exécuter le script ab2cd à partir d'un système qui est défini dans une langue ou un encodage non supporté.

*Résolution :* Le logiciel serveur de documentation supporte les langues et encodages suivants : C, en\_\*, es, es\_\*, fr, fr\_\*, it, it\_\*, sv, sv\_\*, de, de\_\*, ja, japonais, ja\_JP.PCK, ko, zh, zh\_TW, zh\_TW.BIG5, et \*[Uu][Tt][Ff]-8\*.

Résolution des problèmes d'AnswerBook2 **51**

#### **L'authentification a échoué, essayez de nouveau.**

*Signification :* Un utilisateur administratif a saisi un mot de passe administratif erroné.

*Résolution :* Retapez le mot de passe. En cas de nouvel échec, assurez-vous que vous tentez d'accéder au serveur pour lequel cet administrateur et ce mot de passe sont corrects.

#### **Options requises manquantes.**

*Signification :* Une commande ab2cd a été indiquée mais sans les options correctes.

*Résolution :* Vérifiez que vous avez correctement saisi la commande et les options. Pour plus d'informations sur les options, voir la page man ab2cd.

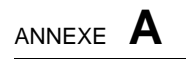

Page man ab2admin(1M)

**53**

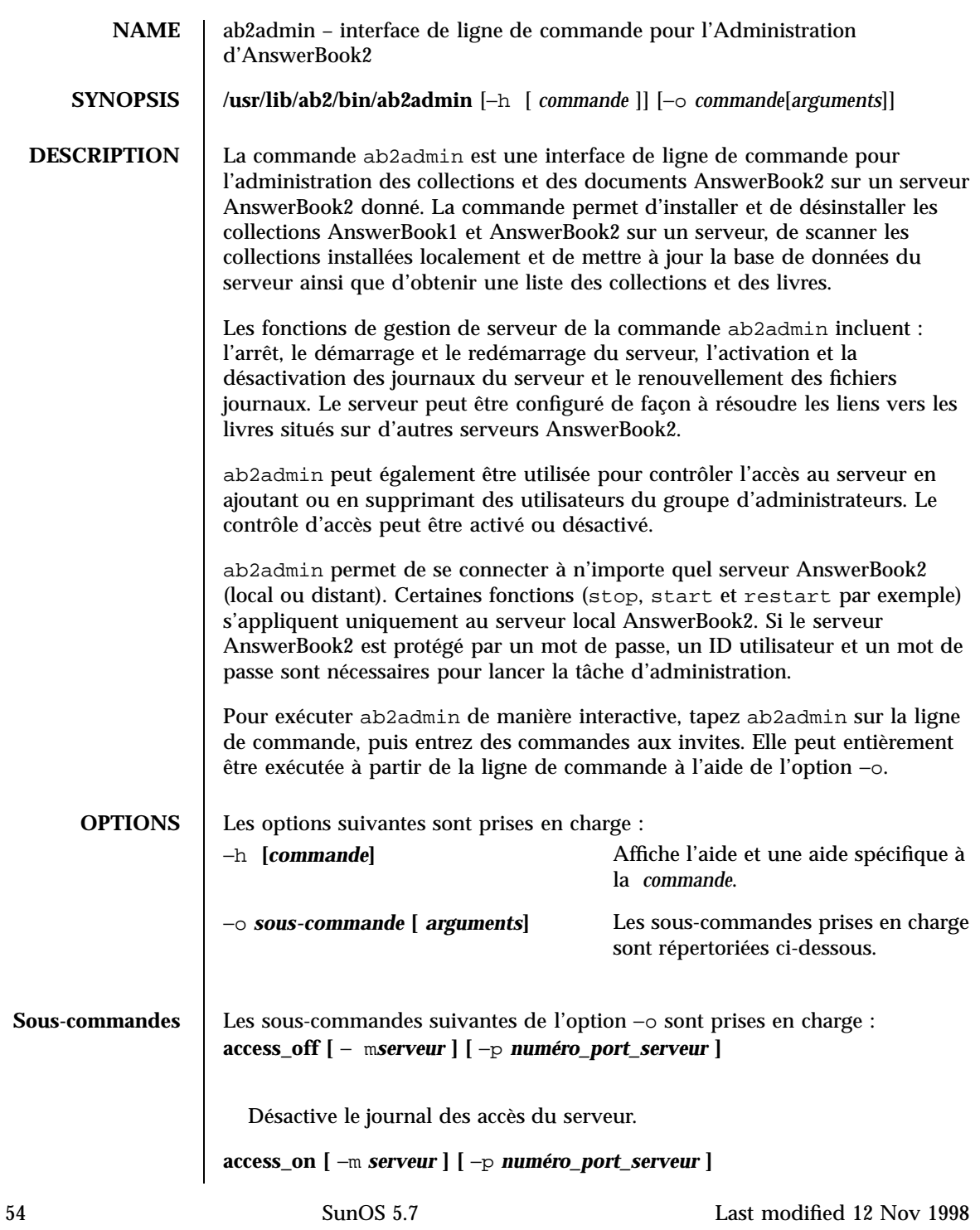

Active le journal des accès du serveur.

```
add_admin −u id_utilisateur [ −m serveur ] [ −p numéro_port_serveur ]
```
Ajoute un utilisateur à la liste des administrateurs de serveur autorisés.

```
add_coll −d chemin [ −m serveur ] [ −p numéro_port_serveur ]
```
Ajoute des collections AnswerBook1 ou AnswerBook2 à la base de données indiquée du serveur AnswerBook2.

```
add_server −M autre_serveur −P numéro_port_autre_serveur
        [ −m serveur ] [ −p numéro_port_serveur ]
```
Ajoute un autre serveur au serveur spécifié.

```
auth_off [ −m serveur ] [ −p numéro_port_serveur ]
```
Désactive la vérification de l'administration du serveur.

```
auth_on [ −m serveur ] [ −p numéro_port_serveur ]
```
Active la vérification de l'administration du serveur.

```
autostart_no [ −m serveur ] [ −p numéro_port_serveur ]
```
Empêche le serveur AnswerBook2 de démarrer automatiquement lors de la réinitialisation du système.

**autostart\_yes [** −m *serveur* **] [** −p *numéro\_port\_serveur* **]**

Déclenche le démarrage automatique du serveur AnswerBook2 lors de la réinitialisation du système.

```
browser [ −m serveur ] [ −p numéro_port_serveur ]
```
Lance un navigateur Web pour accéder aux pages Administration d'AnswerBook2.

**change\_password** −u *id\_admin* **[** −m *serveur* **] [** −p *numéro\_port\_serveur* **]**

Modifie le mot de passe des administrateurs autorisés.

```
del_admin −u id_utilisateur [ −m serveur ] [ −p numéro_port_serveur ]
```
Supprime un utilisateur de la liste des administrateurs de serveur autorisés.

Last modified 12 Nov 1998 SunOS 5.7 55

#### **del\_coll** −t *titre\_collection* **[** −m *serveur* **] [** −p *numéro\_port\_serveur* **]**

Supprime les collections AnswerBook1 ou AnswerBook2 de la base de données du serveur spécifiée.

```
del_server −M autre_serveur −P numéro_port_autre_serveur
        [ −m serveur ] [ −p numéro_port_serveur ]
```
Supprime un autre serveur de la liste des serveurs connus par le serveur spécifié.

**error\_off [** −m *serveur* **] [** −p *numéro\_port\_serveur* **]**

Désactive le journal des erreurs du serveur.

```
error_on [ −m serveur ] [ −p numéro_port_serveur ]
```
Active le journal des erreurs du serveur.

#### **help [** *commande***]**

Affiche l'ensemble des informations relatives à une commande ou à l'ensemble des commandes.

```
list [ −m serveur ] [ −p numéro_port_serveur ]
```
Répertorie les collections AnswerBook1 et AnswerBook2 disponibles sur le serveur spécifié. La liste inclut les livres contenus dans ces collections.

```
list_server [ −m serveur ] [ −p numéro_port_serveur ]
```
Répertorie les autres serveurs définis pour le serveur spécifié.

**menu**

Affiche une liste résumée des options de commandes.

```
modify_server_name −s nouveau_nom_serveur [ −m serveur ] [ −p
numéro_port_serveur ]
```
Modifie le nom du serveur.

```
modify_server_port −a nouveau_numéro_port_serveur [ −m serveur ] [
        [ −p numéro_port_serveur ]
```
Modifie le numéro de port du serveur.

56 SunOS 5.7 Last modified 12 Nov 1998

#### **restart**

Redémarre le serveur local AnswerBook2. Exige un accès en tant que root.

```
rotate_access [ −m serveur ] [ −p numéro_port_serveur ]
```
Enregistre et réinitialise le journal des accès du serveur.

```
rotate_error [ −m serveur ] [ −p numéro_port_serveur ]
```
Enregistre et réinitialise le journal des erreurs du serveur.

```
scan [ −m serveur ] [ −p numéro_port_serveur ]
```
Scanne les collections installées localement (AnswerBook1 ou AnswerBook2) et met à jour les collections dans la base de données du serveur indiquée.

**start**

Démarre le serveur AnswerBook2 local. Exige un accès en tant que root.

**start** −D

Lance le serveur AnswerBook2 local en mode de débogage. Exige un accès en tant que root.

**stop**

Arrête le serveur AnswerBook2 local. Exige un accès en tant que root.

**view\_access [** −m *serveur* **] [** −p *numéro\_port\_serveur* **]**

Affiche le contenu du journal des accès du serveur.

**view\_config [** −m *serveur* **] [** −p *numéro\_port\_serveur* **]**

Affiche les paramètres de configuration du serveur.

**view\_error [** −m *serveur* **] [** −p *numéro\_port\_serveur* **]**

Affiche le contenu du journal des erreurs du serveur.

**USAGE** quit Quitte le mode intéractif.

Last modified 12 Nov 1998 SunOS 5.7 57

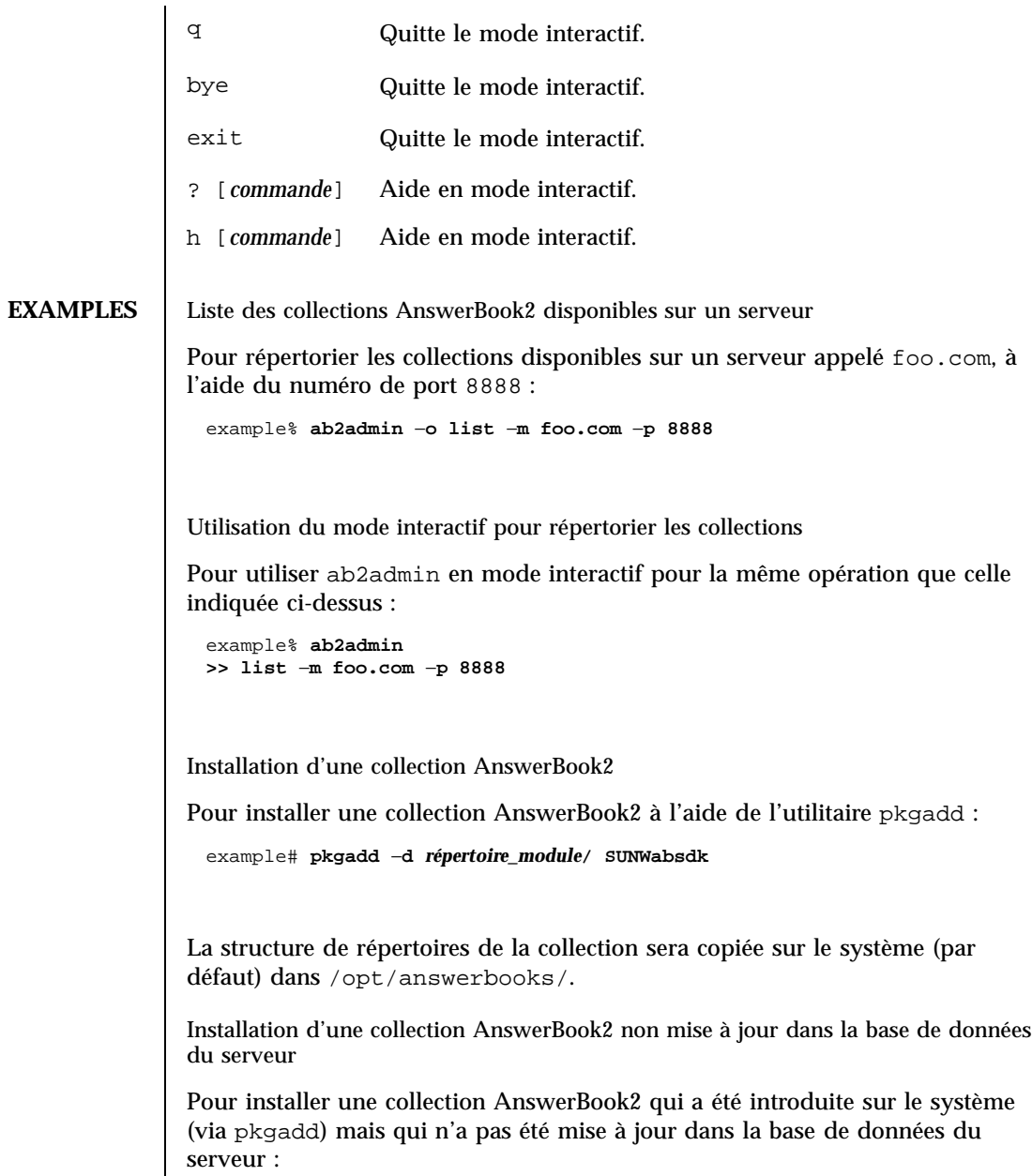

```
example# ab2admin −o add_coll −d
/opt/answerbooks/english/solaris_2.6/
SUNWabsdk
```
58 SunOS 5.7 Last modified 12 Nov 1998

(Remarque : −d *chemin* doit inclure le fichier collinfo (pour une collection AnswerBook2) ou le fichier ab\_cardcatalog (pour une collection AnswerBook1). Vérification de la définition d'une collection AnswerBook1 Pour vérifier la définition d'une collection AnswerBook1 : example% **cat /opt/SUNWans/ab\_cardcatalog**  $:id = \texttt{SUMWab}\_10\_4: \ \setminus$ :version=: \ :title=Solaris XGL 3.1 AnswerBook: \ :tocpath=/net/elirium.Eng/export/answerbook/Solaris\_2.4/SUNWAxg/toc: \ :pspath=/net/elirium.Eng/export/answerbook/Solaris\_2.4/SUNWAxg/ps: \ :indexpath=/net/elirium.Eng/export/answerbook/Solaris\_2.4/SUNWAxg/inde Vérification de la définition d'une collection AnswerBook2 Pour vérifier la définition d'une collection AnswerBook2 : example% **cat/opt/answerbooks/english/solaris\_2.6/SUNabsd/collinfo dwCollections { coll.45.4 dwCollection} dwSetParam coll.45.4 { location /opt/answerbooks/english/solaris\_2.6/SUNWabsdk title "Solaris 2.6 Software Developer AnswerBook Vol 1" type EbtCollection} FILES** /var/log/ab2/catalog/local.socat Fichier catalogue /var/log/ab2/catalog/remote.socat Fichier catalogue /var/log/ab2/catalog/delegate.socat Fichier catalogue /var/log/ab2/catalog/libcat.socat Fichier catalogue /var/log/ab2/logs/access\_8888.log Journal des accès par défaut /var/log/ab2/logs/errors\_8888.log

Last modified 12 Nov 1998 SunOS 5.7 59

Journal des erreurs par défaut /usr/lib/ab2/dweb/data/config/ab2\_collections.template Base de données des collections AnswerBook2 /var/log/ab2/catalog/ab1\_cardcatalog Base de données des collections AnswerBook1 /usr/lib/ab2/dweb/data/config/admin\_passwd Fichier contenant le nom d'utilisateur et le mot de passe **ATTRIBUTES** Reportez-vous à attributes(5) pour obtenir une description des attributs suivants : TYPE D'ATTRIBUT VALEUR DES ATTRIBUTS Disponibilité SUNWab2u **SEE ALSO**

60 SunOS 5.7 Last modified 12 Nov 1998

Page man ab2regsvr(1M)

**61**

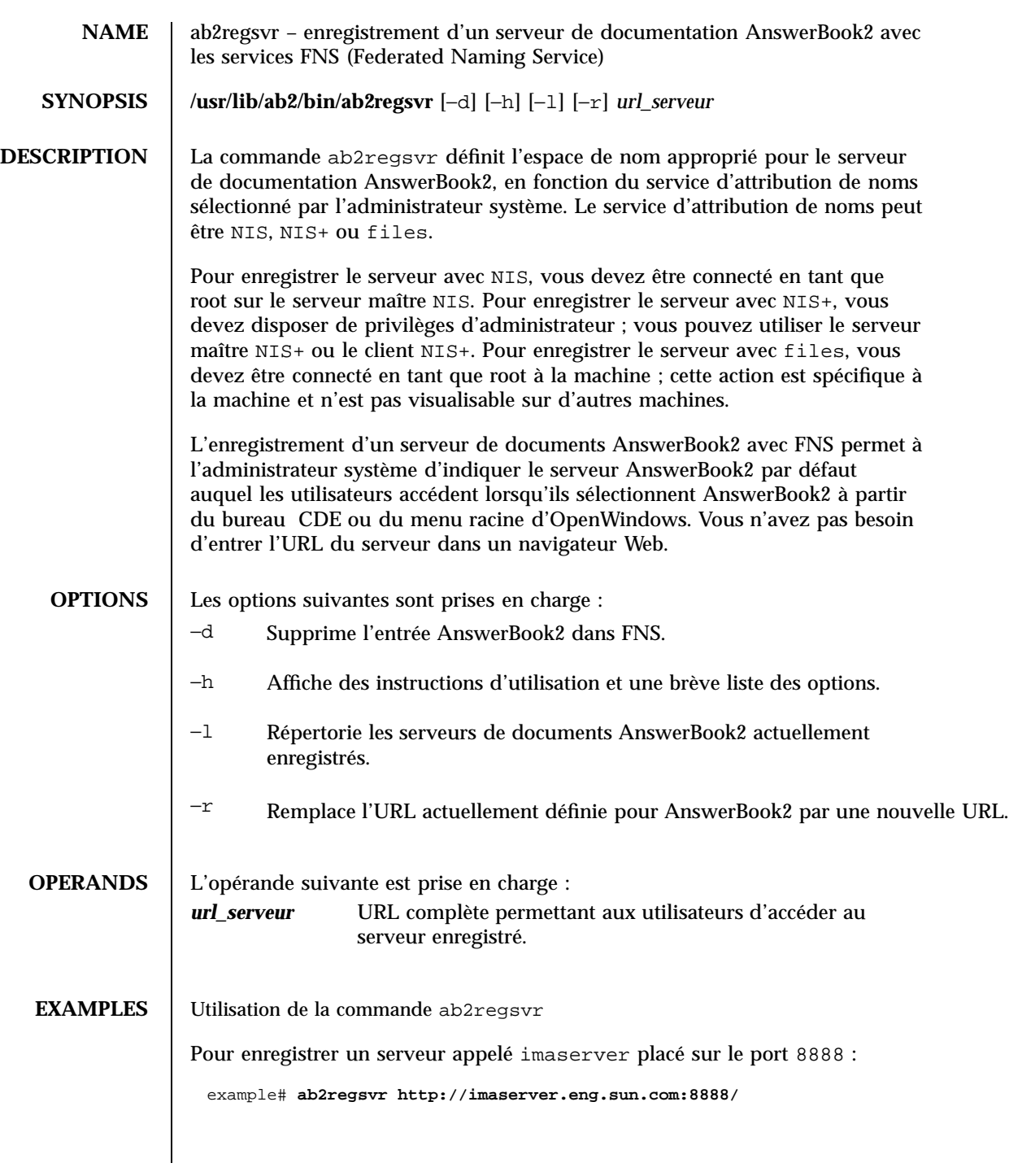

62 SunOS 5.7 Last modified 12 Nov 1998

#### **ATTRIBUTES** | Reportez-vous à **attributes**(5) pour obtenir la description des attributs suivants :

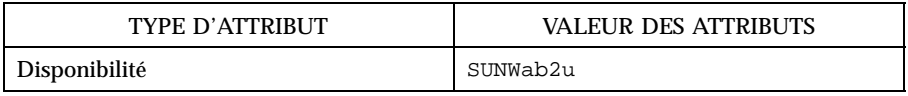

**SEE ALSO fnlookup**(1), **attributes**(5), **fns**(5)

Last modified 12 Nov 1998 SunOS 5.7 63

64 SunOS 5.7 Last modified 12 Nov 1998
## Exemple d'installation d'AnswerBook2

Cette annexe fournit un exemple d'installation du serveur AnswerBook2 à l'aide de l'utilitaire pkgadd.

## Exemple d'installation

L'exemple suivant illustre une installation complète d'un logiciel serveur AnswerBook2 à l'aide de l'utilitaire pkgadd. Notez que la procédure de post-installation pour le module SUNWab2u installe les fichiers d'aide AnswerBook2 pour l'ensemble des langues prises en charge, recherche les collections de documents déjà installées et les ajoute automatiquement dans la base de données du serveur.

**EXEMPLE C–1** Exemple d'installation

```
myserver# pkgadd -d .
The following packages are available:
  1 SUNWab2r Solaris Documentation Server
                 (sparc) 3.00,REV=19981019
  2 SUNWab2s Solaris Documentation Server
                 (sparc) 3.00,REV=19981019
  3 SUNWab2u Solaris Documentation Server
```
**(suite)**

**65**

```
(sparc) 3.00,REV=19981019
Select package(s) you wish to process (or 'all' to process
all packages). (default: all) [?,??,q]: all
Processing package instance <SUNWab2r> from </net/toc/ab2dev/pkgsparc/
19981030_v1.4_b03_alpha>
Solaris Documentation Server
(sparc) 3.00,REV=19981019
Copyright 1998 Sun Microsystems, Inc. All rights reserved.
Portions, Copyright (c) 1990-1998 INSO Corp.
Using </> as the package base directory.
## Processing package information.
## Processing system information.
   7 package pathnames are already properly installed.
## Verifying disk space requirements.
## Checking for conflicts with packages already installed.
## Checking for setuid/setgid programs.
This package contains scripts which will be executed with super-user
permission during the process of installing this package.
Do you want to continue with the installation of <SUNWab2r> [y,n,?] y
Installing Solaris Documentation Server as <SUNWab2r>
```

```
(suite)
```

```
## Installing part 1 of 1.
/etc/rc0.d/K41ab2mgr <symbolic link>
/etc/rc1.d/K41ab2mgr <symbolic link>
/etc/rc2.d/S96ab2mgr <symbolic link>
[ verifying class <br/>base> ]
/etc/init.d/ab2mgr
/var/log/ab2/catalog/ab1_cardcatalog
/var/log/ab2/catalog/delegate.socat
/var/log/ab2/catalog/libcat.socat
/var/log/ab2/catalog/local.socat
/var/log/ab2/catalog/remote.socat
/var/log/ab2/logs/access-8888.log
/var/log/ab2/logs/errors-8888.log
[ verifying class <preserve> ]
## Executing postinstall script.
Installation of <SUNWab2r> was successful.
Processing package instance <SUNWab2s> from </net/toc/ab2dev/pkgsparc/
19981030_v1.4_b03_alpha>
Solaris Documentation Server
(sparc) 3.00,REV=19981019
Copyright 1998 Sun Microsystems, Inc. All rights reserved.
Portions, Copyright (c) 1990-1998 INSO Corp.
```
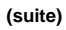

```
Using </usr> as the package base directory.
## Processing package information.
## Processing system information.
   7 package pathnames are already properly installed.
## Verifying disk space requirements.
## Checking for conflicts with packages already installed.
## Checking for setuid/setgid programs.
This package contains scripts which will be executed with super-user
permission during the process of installing this package.
Do you want to continue with the installation of <SUNWab2s> [y,n,?] y
Installing Solaris Documentation Server as <SUNWab2s>
## Installing part 1 of 1.
/usr/share/lib/sgml/locale/C/styles/solbook/fulltext.pv
/usr/share/lib/sgml/locale/C/styles/solbook/fulltext.wv
/usr/share/lib/sgml/locale/C/styles/solbook/fulltext_c.pv
/usr/share/lib/sgml/locale/C/styles/solbook/fulltext_c.wv
/usr/share/lib/sgml/locale/C/styles/solbook/fulltext_ca.pv
/usr/share/lib/sgml/locale/C/styles/solbook/fulltext_ca.wv
/usr/share/lib/sgml/locale/C/styles/solbook/fulltext_de.pv
/usr/share/lib/sgml/locale/C/styles/solbook/fulltext_de.wv
/usr/share/lib/sgml/locale/C/styles/solbook/fulltext_es.pv
```
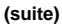

```
/usr/share/lib/sgml/locale/C/styles/solbook/fulltext_es.wv
/usr/share/lib/sgml/locale/C/styles/solbook/fulltext_fr.pv
/usr/share/lib/sgml/locale/C/styles/solbook/fulltext_fr.wv
/usr/share/lib/sgml/locale/C/styles/solbook/fulltext_it.pv
/usr/share/lib/sgml/locale/C/styles/solbook/fulltext_it.wv
/usr/share/lib/sgml/locale/C/styles/solbook/fulltext_ja.pv
/usr/share/lib/sgml/locale/C/styles/solbook/fulltext_ja.wv
/usr/share/lib/sgml/locale/C/styles/solbook/fulltext_ko.pv
/usr/share/lib/sgml/locale/C/styles/solbook/fulltext_ko.wv
/usr/share/lib/sgml/locale/C/styles/solbook/fulltext_sv.pv
/usr/share/lib/sgml/locale/C/styles/solbook/fulltext_sv.wv
/usr/share/lib/sgml/locale/C/styles/solbook/fulltext_zh.pv
/usr/share/lib/sgml/locale/C/styles/solbook/fulltext_zh.wv
/usr/share/lib/sgml/locale/C/styles/solbook/fulltext_zh_tw.pv
/usr/share/lib/sgml/locale/C/styles/solbook/fulltext_zh_tw.wv
/usr/share/lib/sgml/locale/C/styles/solbook/toc.tv
/usr/share/lib/sgml/locale/C/styles/solbook/xml.wv
[ verifying class <base> ]
## Executing postinstall script.
Installation of <SUNWab2s> was successful.
Processing package instance <SUNWab2u> from </net/toc/ab2dev/pkgsparc/
19981030_v1.4_b03_alpha>
Solaris Documentation Server
(sparc) 3.00,REV=19981019
```
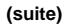

```
Copyright 1998 Sun Microsystems, Inc. All rights reserved.
Portions, Copyright (c) 1990-1998 INSO Corp.
Using </usr> as the package base directory.
## Processing package information.
## Processing system information.
   24 package pathnames are already properly installed.
## Verifying package dependencies.
## Verifying disk space requirements.
## Checking for conflicts with packages already installed.
## Checking for setuid/setgid programs.
This package contains scripts which will be executed with super-user
permission during the process of installing this package.
Do you want to continue with the installation of <SUNWab2u> [y,n,?] y
Installing Solaris Documentation Server as <SUNWab2u>
## Installing part 1 of 1.
/usr/lib/ab2/bin/ab2admin
/usr/lib/ab2/bin/ab2bin/admin
/usr/lib/ab2/bin/ab2bin/getepsf <symbolic link>
/usr/lib/ab2/bin/ab2bin/getframe <symbolic link>
/usr/lib/ab2/bin/ab2bin/gettransbitmap
/usr/lib/ab2/bin/ab2bin/nph-dweb
```

```
(suite)
```
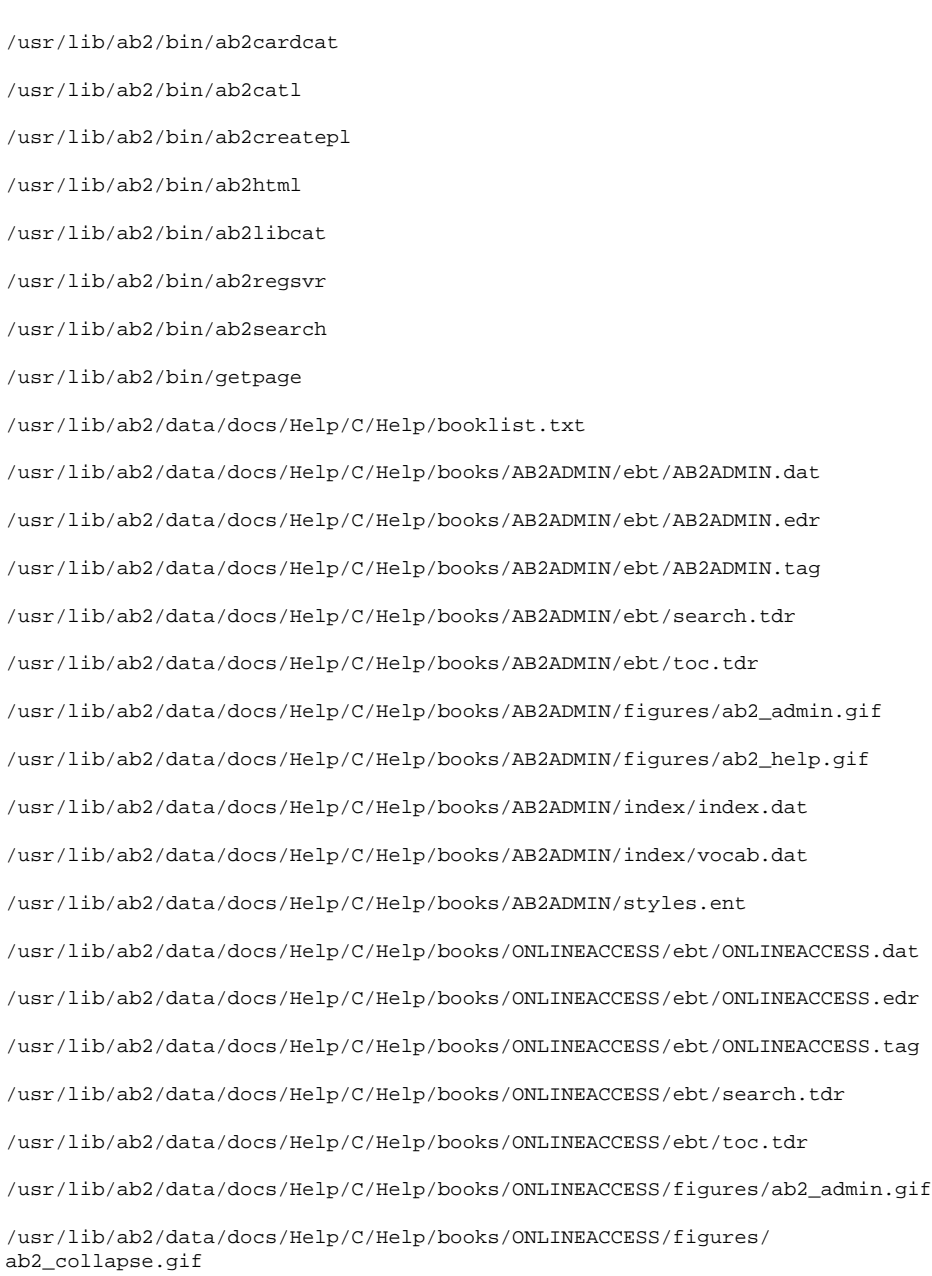

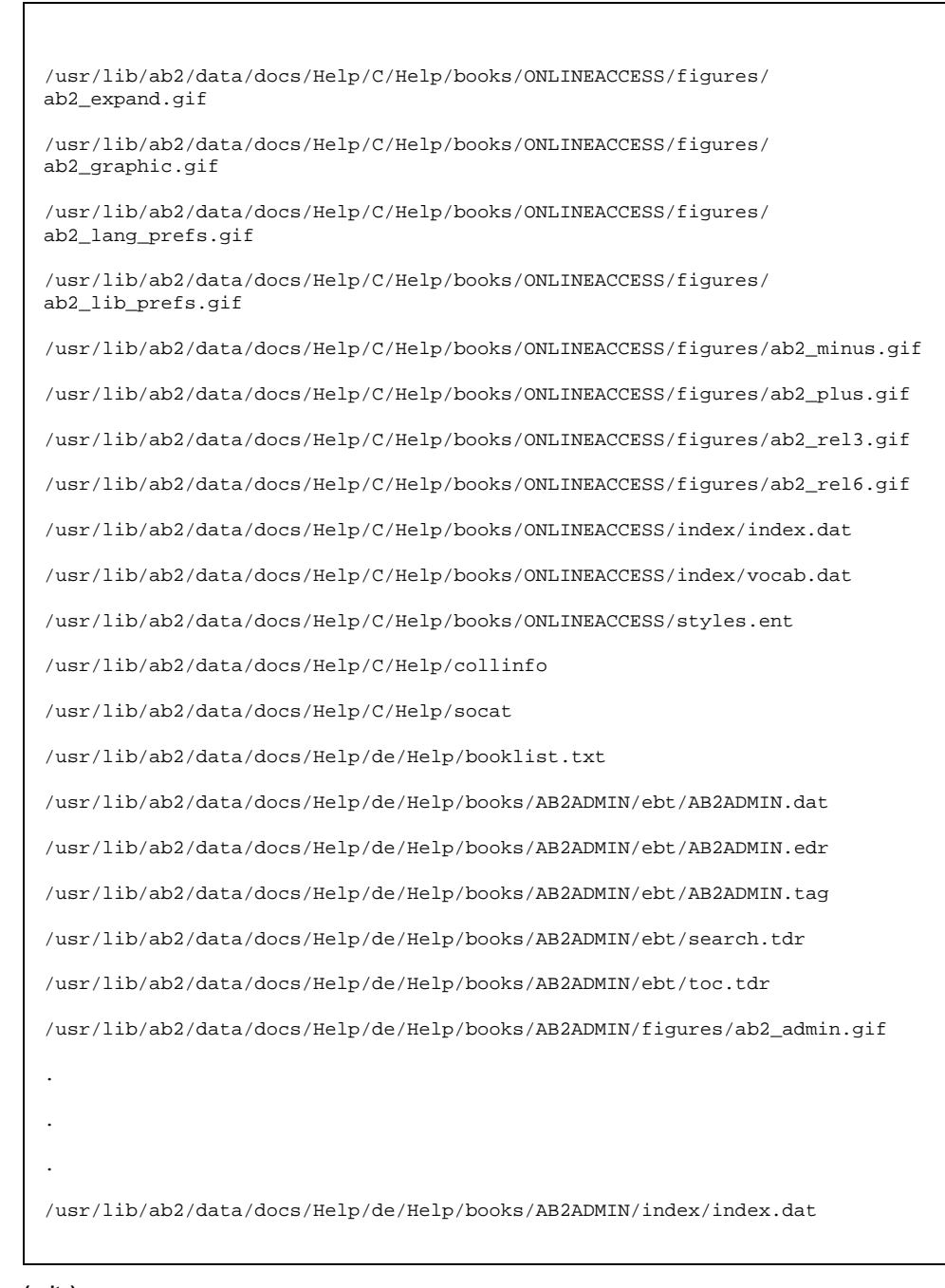

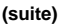

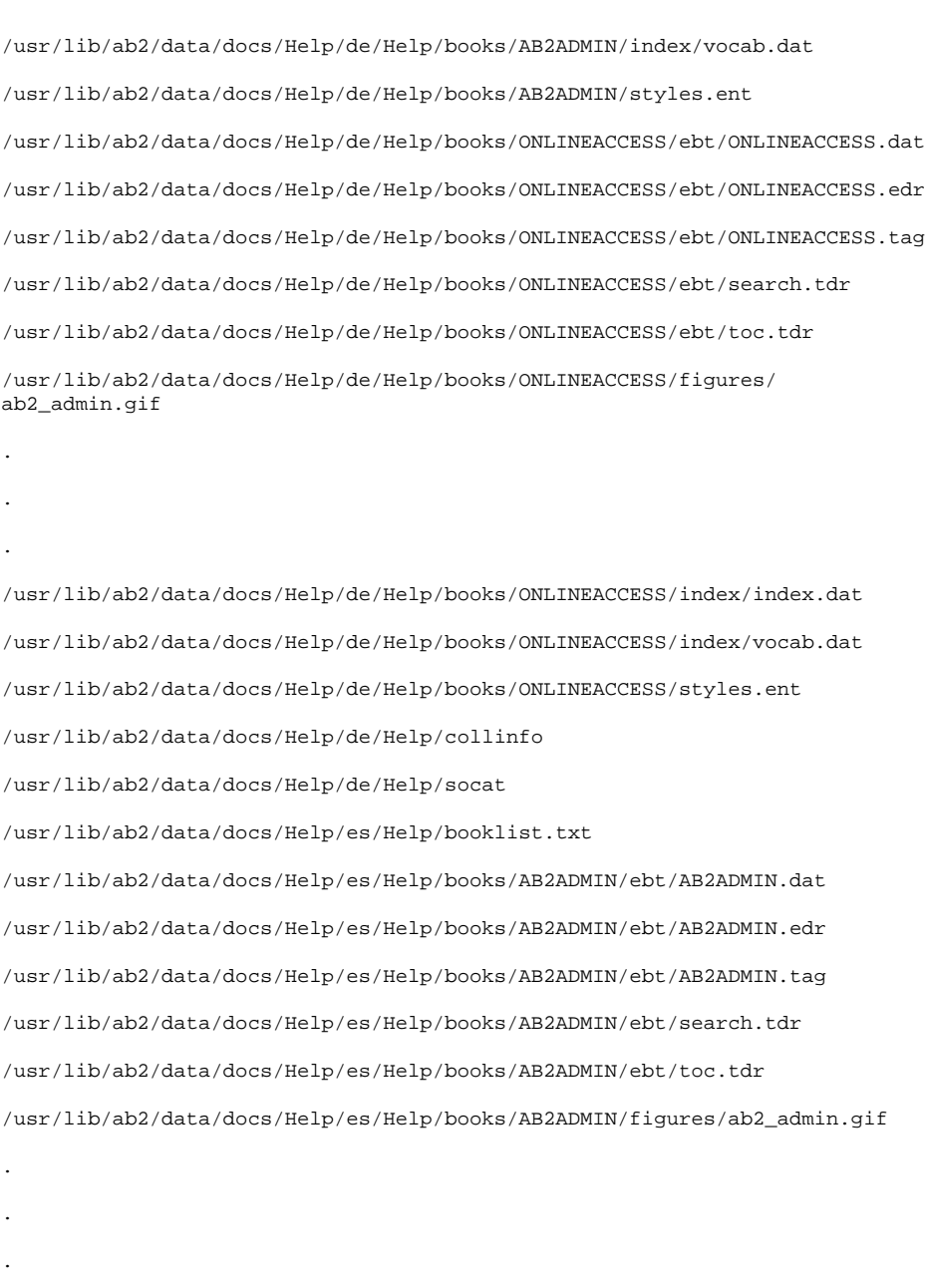

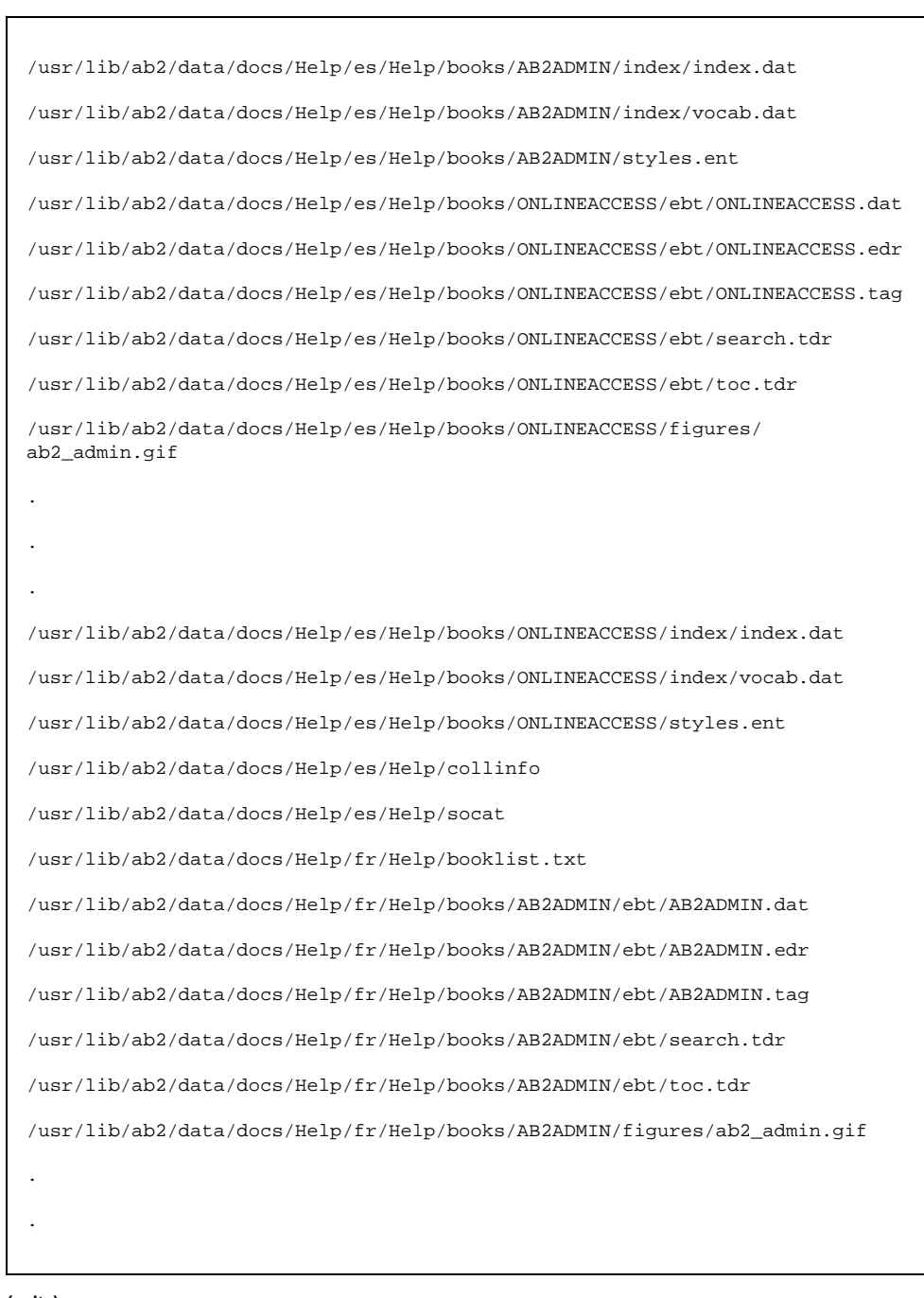

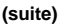

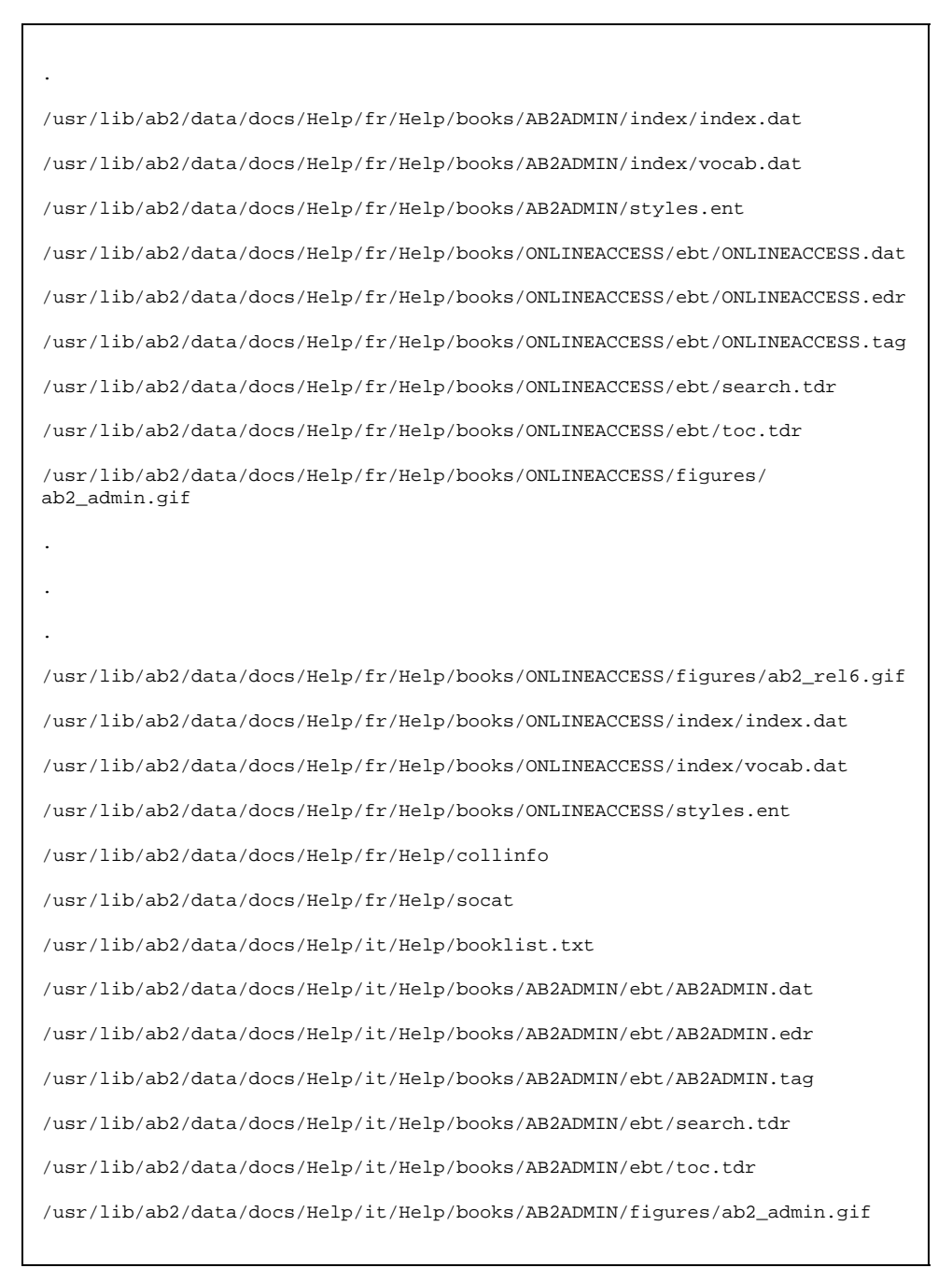

```
.
.
.
/usr/lib/ab2/data/docs/Help/it/Help/books/AB2ADMIN/index/index.dat
/usr/lib/ab2/data/docs/Help/it/Help/books/AB2ADMIN/index/vocab.dat
/usr/lib/ab2/data/docs/Help/it/Help/books/AB2ADMIN/styles.ent
/usr/lib/ab2/data/docs/Help/it/Help/books/ONLINEACCESS/ebt/ONLINEACCESS.dat
/usr/lib/ab2/data/docs/Help/it/Help/books/ONLINEACCESS/ebt/ONLINEACCESS.edr
/usr/lib/ab2/data/docs/Help/it/Help/books/ONLINEACCESS/ebt/ONLINEACCESS.tag
/usr/lib/ab2/data/docs/Help/it/Help/books/ONLINEACCESS/ebt/search.tdr
/usr/lib/ab2/data/docs/Help/it/Help/books/ONLINEACCESS/ebt/toc.tdr
/usr/lib/ab2/data/docs/Help/it/Help/books/ONLINEACCESS/figures/
ab2_admin.gif
.
.
.
/usr/lib/ab2/data/docs/Help/it/Help/books/ONLINEACCESS/index/index.dat
/usr/lib/ab2/data/docs/Help/it/Help/books/ONLINEACCESS/index/vocab.dat
/usr/lib/ab2/data/docs/Help/it/Help/books/ONLINEACCESS/styles.ent
/usr/lib/ab2/data/docs/Help/it/Help/collinfo
/usr/lib/ab2/data/docs/Help/it/Help/socat
/usr/lib/ab2/data/docs/Help/ja/Help/booklist.txt
/usr/lib/ab2/data/docs/Help/ja/Help/books/AB2ADMIN/ebt/AB2ADMIN.dat
/usr/lib/ab2/data/docs/Help/ja/Help/books/AB2ADMIN/ebt/AB2ADMIN.edr
/usr/lib/ab2/data/docs/Help/ja/Help/books/AB2ADMIN/ebt/AB2ADMIN.tag
/usr/lib/ab2/data/docs/Help/ja/Help/books/AB2ADMIN/ebt/search.tdr
/usr/lib/ab2/data/docs/Help/ja/Help/books/AB2ADMIN/ebt/toc.tdr
```
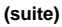

/usr/lib/ab2/data/docs/Help/ja/Help/books/AB2ADMIN/figures/ab2\_admin.gif . . . /usr/lib/ab2/data/docs/Help/ja/Help/books/AB2ADMIN/index/index.dat /usr/lib/ab2/data/docs/Help/ja/Help/books/AB2ADMIN/index/vocab.dat /usr/lib/ab2/data/docs/Help/ja/Help/books/AB2ADMIN/styles.ent /usr/lib/ab2/data/docs/Help/ja/Help/books/ONLINEACCESS/ebt/ONLINEACCESS.dat /usr/lib/ab2/data/docs/Help/ja/Help/books/ONLINEACCESS/ebt/ONLINEACCESS.edr /usr/lib/ab2/data/docs/Help/ja/Help/books/ONLINEACCESS/ebt/ONLINEACCESS.tag /usr/lib/ab2/data/docs/Help/ja/Help/books/ONLINEACCESS/ebt/search.tdr /usr/lib/ab2/data/docs/Help/ja/Help/books/ONLINEACCESS/ebt/toc.tdr /usr/lib/ab2/data/docs/Help/ja/Help/books/ONLINEACCESS/figures/ ab2\_ab1\_book.gif . . . /usr/lib/ab2/data/docs/Help/ja/Help/books/ONLINEACCESS/index/index.dat /usr/lib/ab2/data/docs/Help/ja/Help/books/ONLINEACCESS/styles.ent /usr/lib/ab2/data/docs/Help/ja/Help/collinfo /usr/lib/ab2/data/docs/Help/ja/Help/socat /usr/lib/ab2/data/docs/Help/ko/Help/booklist.txt /usr/lib/ab2/data/docs/Help/ko/Help/books/AB2ADMIN/ebt/AB2ADMIN.dat /usr/lib/ab2/data/docs/Help/ko/Help/books/AB2ADMIN/ebt/AB2ADMIN.edr /usr/lib/ab2/data/docs/Help/ko/Help/books/AB2ADMIN/ebt/AB2ADMIN.tag /usr/lib/ab2/data/docs/Help/ko/Help/books/AB2ADMIN/ebt/search.tdr /usr/lib/ab2/data/docs/Help/ko/Help/books/AB2ADMIN/ebt/toc.tdr

**(suite)**

```
/usr/lib/ab2/data/docs/Help/ko/Help/books/AB2ADMIN/figures/ab2_admin.gif
.
.
.
/usr/lib/ab2/data/docs/Help/ko/Help/books/AB2ADMIN/index/index.dat
/usr/lib/ab2/data/docs/Help/ko/Help/books/AB2ADMIN/index/vocab.dat
/usr/lib/ab2/data/docs/Help/ko/Help/books/AB2ADMIN/styles.ent
/usr/lib/ab2/data/docs/Help/ko/Help/books/ONLINEACCESS/ebt/ONLINEACCESS.dat
/usr/lib/ab2/data/docs/Help/ko/Help/books/ONLINEACCESS/ebt/ONLINEACCESS.edr
/usr/lib/ab2/data/docs/Help/ko/Help/books/ONLINEACCESS/ebt/ONLINEACCESS.tag
/usr/lib/ab2/data/docs/Help/ko/Help/books/ONLINEACCESS/ebt/search.tdr
/usr/lib/ab2/data/docs/Help/ko/Help/books/ONLINEACCESS/ebt/toc.tdr
/usr/lib/ab2/data/docs/Help/ko/Help/books/ONLINEACCESS/figures/
ab2_admin.gif
.
.
.
/usr/lib/ab2/data/docs/Help/ko/Help/books/ONLINEACCESS/index/index.dat
/usr/lib/ab2/data/docs/Help/ko/Help/books/ONLINEACCESS/index/vocab.dat
/usr/lib/ab2/data/docs/Help/ko/Help/books/ONLINEACCESS/styles.ent
/usr/lib/ab2/data/docs/Help/ko/Help/collinfo
/usr/lib/ab2/data/docs/Help/ko/Help/socat
/usr/lib/ab2/data/docs/Help/sv/Help/booklist.txt
/usr/lib/ab2/data/docs/Help/sv/Help/books/AB2ADMIN/ebt/AB2ADMIN.dat
/usr/lib/ab2/data/docs/Help/sv/Help/books/AB2ADMIN/ebt/AB2ADMIN.edr
/usr/lib/ab2/data/docs/Help/sv/Help/books/AB2ADMIN/ebt/AB2ADMIN.tag
/usr/lib/ab2/data/docs/Help/sv/Help/books/AB2ADMIN/ebt/search.tdr
```
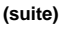

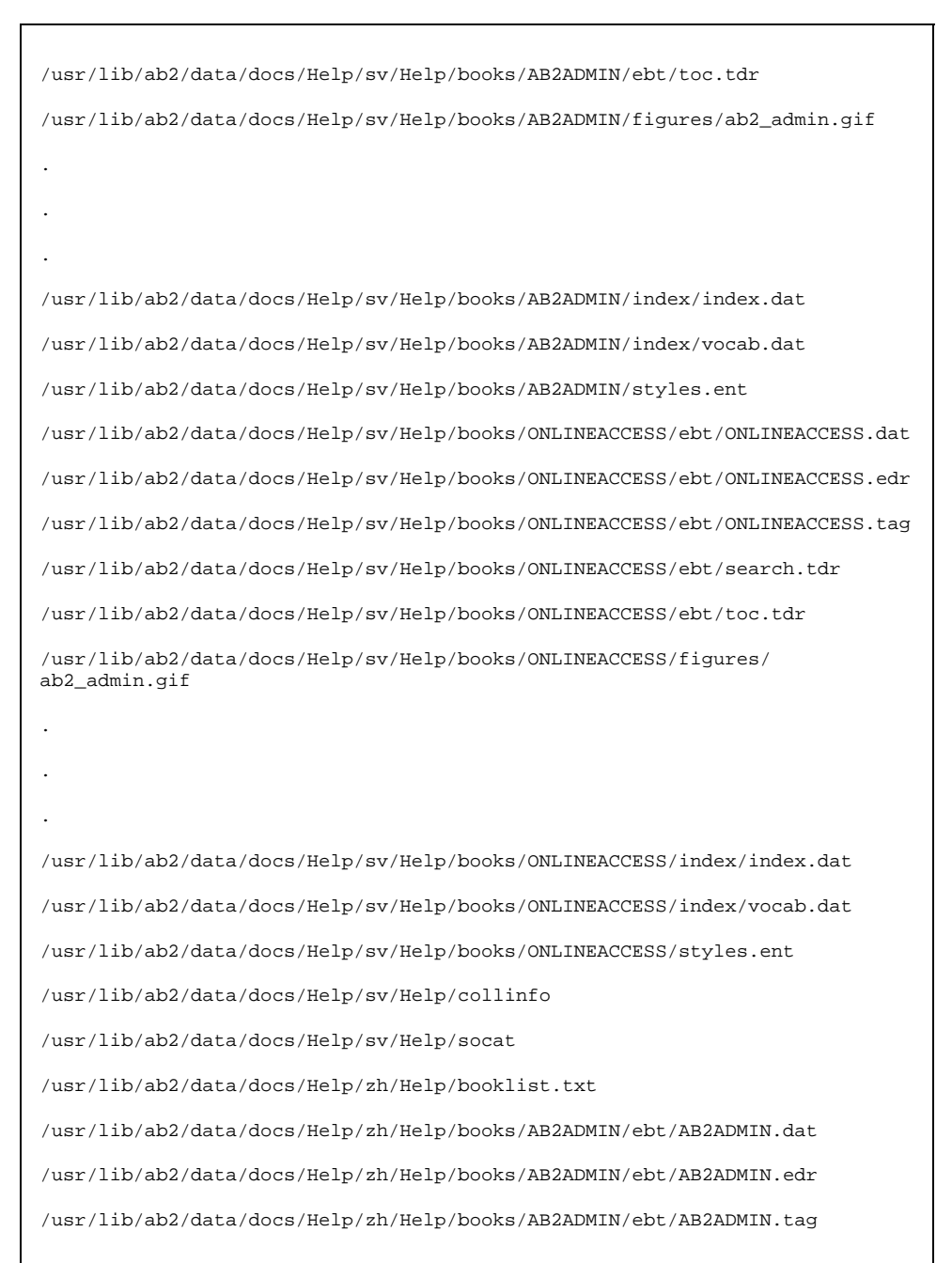

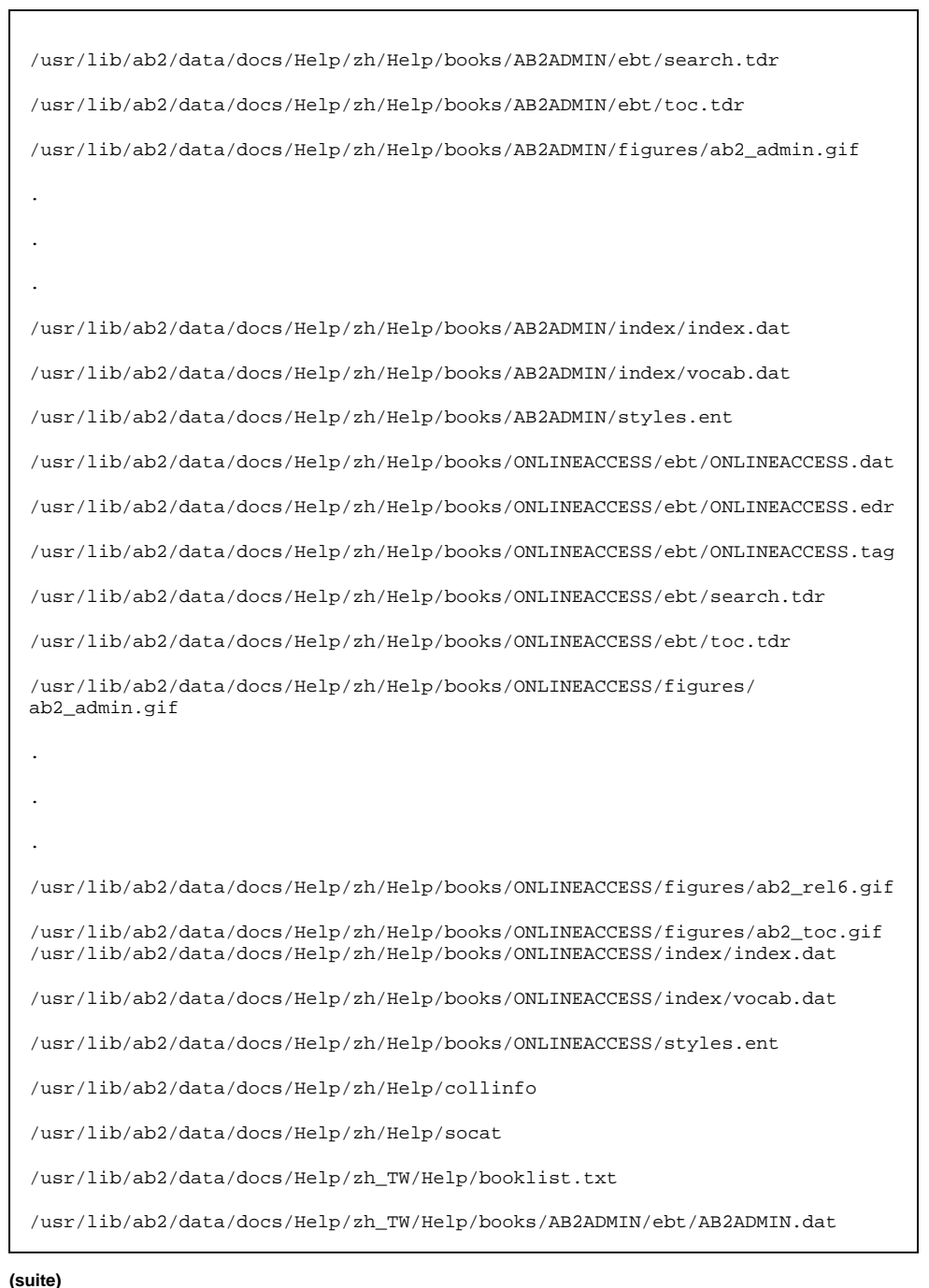

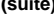

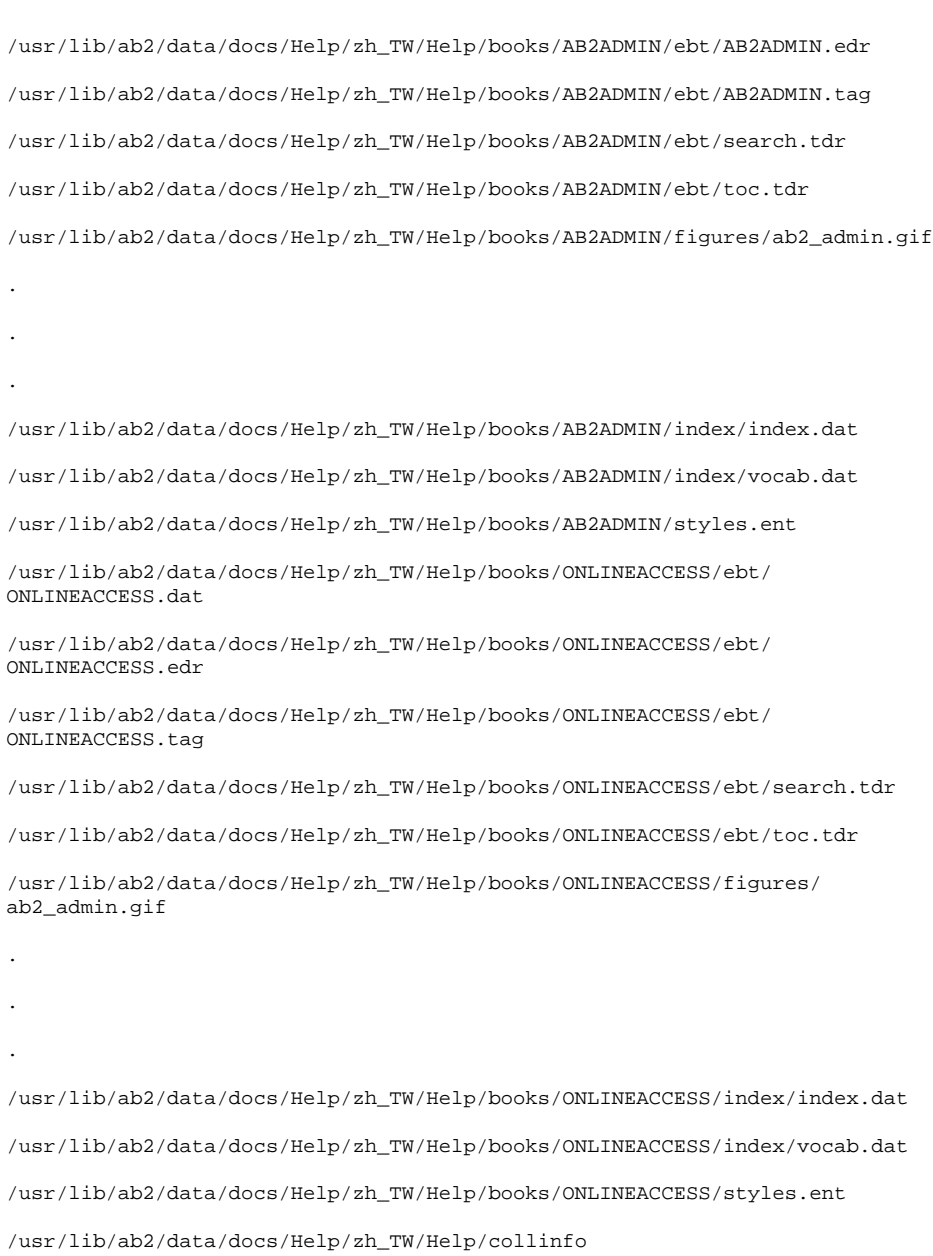

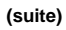

/usr/lib/ab2/data/docs/Help/zh\_TW/Help/socat /usr/lib/ab2/data/docs/icons/ab2\_C\_lang.gif /usr/lib/ab2/data/docs/icons/ab2\_ab1\_background.gif /usr/lib/ab2/data/docs/icons/ab2\_ab1\_book.gif /usr/lib/ab2/data/docs/icons/ab2\_ab1\_coll.gif /usr/lib/ab2/data/docs/icons/ab2\_ab1\_open\_book.gif /usr/lib/ab2/data/docs/icons/ab2\_ab1\_search\_coll.gif /usr/lib/ab2/data/docs/icons/ab2\_adjacent.gif /usr/lib/ab2/data/docs/icons/ab2\_admin.gif /usr/lib/ab2/data/docs/icons/ab2\_admin\_banner.gif /usr/lib/ab2/data/docs/icons/ab2\_admin\_help.gif /usr/lib/ab2/data/docs/icons/ab2\_audio.gif /usr/lib/ab2/data/docs/icons/ab2\_banner.gif /usr/lib/ab2/data/docs/icons/ab2\_book.gif /usr/lib/ab2/data/docs/icons/ab2\_bookset.gif /usr/lib/ab2/data/docs/icons/ab2\_caution.gif /usr/lib/ab2/data/docs/icons/ab2\_close\_caption.gif /usr/lib/ab2/data/docs/icons/ab2\_collapse.gif /usr/lib/ab2/data/docs/icons/ab2\_collect.gif /usr/lib/ab2/data/docs/icons/ab2\_collect\_page.gif /usr/lib/ab2/data/docs/icons/ab2\_copyright.gif /usr/lib/ab2/data/docs/icons/ab2\_de\_lang.gif /usr/lib/ab2/data/docs/icons/ab2\_es\_lang.gif /usr/lib/ab2/data/docs/icons/ab2\_expand.gif /usr/lib/ab2/data/docs/icons/ab2\_expand\_all.gif /usr/lib/ab2/data/docs/icons/ab2\_fr\_lang.gif /usr/lib/ab2/data/docs/icons/ab2\_goto\_toc.gif

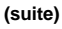

/usr/lib/ab2/data/docs/icons/ab2\_graphic.gif /usr/lib/ab2/data/docs/icons/ab2\_help.gif /usr/lib/ab2/data/docs/icons/ab2\_home.gif /usr/lib/ab2/data/docs/icons/ab2\_hotsurface.gif /usr/lib/ab2/data/docs/icons/ab2\_hr.gif /usr/lib/ab2/data/docs/icons/ab2\_it\_lang.gif /usr/lib/ab2/data/docs/icons/ab2\_ja\_instr\_txt.gif /usr/lib/ab2/data/docs/icons/ab2\_ja\_lang.gif /usr/lib/ab2/data/docs/icons/ab2\_ko\_lang.gif /usr/lib/ab2/data/docs/icons/ab2\_lang\_prefs.gif /usr/lib/ab2/data/docs/icons/ab2\_lib\_prefs.gif /usr/lib/ab2/data/docs/icons/ab2\_logo.gif /usr/lib/ab2/data/docs/icons/ab2\_logo\_band.gif /usr/lib/ab2/data/docs/icons/ab2\_minus.gif /usr/lib/ab2/data/docs/icons/ab2\_note.gif /usr/lib/ab2/data/docs/icons/ab2\_open\_book.gif /usr/lib/ab2/data/docs/icons/ab2\_places.gif /usr/lib/ab2/data/docs/icons/ab2\_plus.gif /usr/lib/ab2/data/docs/icons/ab2\_prefs.gif /usr/lib/ab2/data/docs/icons/ab2\_print.gif /usr/lib/ab2/data/docs/icons/ab2\_procedure.gif /usr/lib/ab2/data/docs/icons/ab2\_rel0.gif /usr/lib/ab2/data/docs/icons/ab2\_rel1.gif /usr/lib/ab2/data/docs/icons/ab2\_rel2.gif /usr/lib/ab2/data/docs/icons/ab2\_rel3.gif /usr/lib/ab2/data/docs/icons/ab2\_rel4.gif

**(suite)**

/usr/lib/ab2/data/docs/icons/ab2\_rel5.gif /usr/lib/ab2/data/docs/icons/ab2\_rel6.gif /usr/lib/ab2/data/docs/icons/ab2\_rel\_parent.gif /usr/lib/ab2/data/docs/icons/ab2\_search\_book.gif /usr/lib/ab2/data/docs/icons/ab2\_search\_coll.gif /usr/lib/ab2/data/docs/icons/ab2\_see\_also.gif /usr/lib/ab2/data/docs/icons/ab2\_servers.gif /usr/lib/ab2/data/docs/icons/ab2\_sv\_lang.gif /usr/lib/ab2/data/docs/icons/ab2\_toc.gif /usr/lib/ab2/data/docs/icons/ab2\_toc\_index.gif /usr/lib/ab2/data/docs/icons/ab2\_video.gif /usr/lib/ab2/data/docs/icons/ab2\_warning.gif /usr/lib/ab2/data/docs/icons/ab2\_zh\_TW\_instr\_txt.gif /usr/lib/ab2/data/docs/icons/ab2\_zh\_TW\_lang.gif /usr/lib/ab2/data/docs/icons/ab2\_zh\_lang.gif /usr/lib/ab2/data/docs/icons/caution.gif <symbolic link> /usr/lib/ab2/dweb/data/config/C/accent.x /usr/lib/ab2/dweb/data/config/C/errors.txt /usr/lib/ab2/dweb/data/config/C/msgs.txt /usr/lib/ab2/dweb/data/config/C/props.txt /usr/lib/ab2/dweb/data/config/C/query.txt /usr/lib/ab2/dweb/data/config/C/resource/ctu/strings.dat /usr/lib/ab2/dweb/data/config/C/resource/dwprt/strings.dat /usr/lib/ab2/dweb/data/config/C/resource/mcbi/strings.dat /usr/lib/ab2/dweb/data/config/C/resource/parse/strings.dat /usr/lib/ab2/dweb/data/config/C/resource/parser/strings.dat /usr/lib/ab2/dweb/data/config/C/resource/style/strings.dat

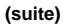

```
/usr/lib/ab2/dweb/data/config/C/resource/vwr/strings.dat
/usr/lib/ab2/dweb/data/config/C/values.txt
/usr/lib/ab2/dweb/data/config/De_CH <symbolic link>
/usr/lib/ab2/dweb/data/config/De_DE <symbolic link>
/usr/lib/ab2/dweb/data/config/En_GB <symbolic link>
/usr/lib/ab2/dweb/data/config/En_JP <symbolic link>
/usr/lib/ab2/dweb/data/config/En_US <symbolic link>
/usr/lib/ab2/dweb/data/config/Fr_BE <symbolic link>
/usr/lib/ab2/dweb/data/config/Fr_CA <symbolic link>
/usr/lib/ab2/dweb/data/config/Fr_CH <symbolic link>
/usr/lib/ab2/dweb/data/config/Fr_FR <symbolic link>
/usr/lib/ab2/dweb/data/config/It_IT <symbolic link>
/usr/lib/ab2/dweb/data/config/Ja_JP <symbolic link>
/usr/lib/ab2/dweb/data/config/Locales
/usr/lib/ab2/dweb/data/config/POSIX <symbolic link>
/usr/lib/ab2/dweb/data/config/ab2_admin.template
/usr/lib/ab2/dweb/data/config/ab2_comments.template
/usr/lib/ab2/dweb/data/config/ab2_content.template
/usr/lib/ab2/dweb/data/config/ab2_copyright.template
/usr/lib/ab2/dweb/data/config/ab2_extend.template
/usr/lib/ab2/dweb/data/config/ab2_fpi2soi.template
/usr/lib/ab2/dweb/data/config/ab2_header.template
/usr/lib/ab2/dweb/data/config/ab2_help.template
/usr/lib/ab2/dweb/data/config/ab2_init.template
/usr/lib/ab2/dweb/data/config/ab2_lang.template
/usr/lib/ab2/dweb/data/config/ab2_lang_info.template
```
/usr/lib/ab2/dweb/data/config/ab2\_main.template /usr/lib/ab2/dweb/data/config/ab2\_onevent.template /usr/lib/ab2/dweb/data/config/ab2\_options.template /usr/lib/ab2/dweb/data/config/ab2\_personal\_lib.template /usr/lib/ab2/dweb/data/config/ab2\_print.template /usr/lib/ab2/dweb/data/config/ab2\_proc.template /usr/lib/ab2/dweb/data/config/ab2\_scripts.template /usr/lib/ab2/dweb/data/config/ab2\_search.template /usr/lib/ab2/dweb/data/config/ab2\_sys.template /usr/lib/ab2/dweb/data/config/ab2\_toc.template /usr/lib/ab2/dweb/data/config/ab2\_toolbar.template /usr/lib/ab2/dweb/data/config/ab2\_util.template /usr/lib/ab2/dweb/data/config/ab2\_xml.template /usr/lib/ab2/dweb/data/config/da <symbolic link> /usr/lib/ab2/dweb/data/config/de <symbolic link> /usr/lib/ab2/dweb/data/config/de\_AT <symbolic link> /usr/lib/ab2/dweb/data/config/de\_CH <symbolic link> /usr/lib/ab2/dweb/data/config/de\_DE <symbolic link> /usr/lib/ab2/dweb/data/config/dwhttpd.rc /usr/lib/ab2/dweb/data/config/dynaweb.rc /usr/lib/ab2/dweb/data/config/el <symbolic link> /usr/lib/ab2/dweb/data/config/en <symbolic link> /usr/lib/ab2/dweb/data/config/en\_AU <symbolic link> /usr/lib/ab2/dweb/data/config/en\_CA <symbolic link> /usr/lib/ab2/dweb/data/config/en\_GB <symbolic link> /usr/lib/ab2/dweb/data/config/en\_JP <symbolic link> /usr/lib/ab2/dweb/data/config/en\_UK <symbolic link>

```
(suite)
```

```
/usr/lib/ab2/dweb/data/config/en_US <symbolic link>
/usr/lib/ab2/dweb/data/config/es <symbolic link>
/usr/lib/ab2/dweb/data/config/es_AR <symbolic link>
/usr/lib/ab2/dweb/data/config/es_BO <symbolic link>
/usr/lib/ab2/dweb/data/config/es_CL <symbolic link>
/usr/lib/ab2/dweb/data/config/es_CO <symbolic link>
/usr/lib/ab2/dweb/data/config/es_CR <symbolic link>
/usr/lib/ab2/dweb/data/config/es_EC <symbolic link>
/usr/lib/ab2/dweb/data/config/es_GT <symbolic link>
/usr/lib/ab2/dweb/data/config/es_MX <symbolic link>
/usr/lib/ab2/dweb/data/config/es_NI <symbolic link>
/usr/lib/ab2/dweb/data/config/es_PA <symbolic link>
/usr/lib/ab2/dweb/data/config/es_PE <symbolic link>
/usr/lib/ab2/dweb/data/config/es_PY <symbolic link>
/usr/lib/ab2/dweb/data/config/es_SV <symbolic link>
/usr/lib/ab2/dweb/data/config/es_UY <symbolic link>
/usr/lib/ab2/dweb/data/config/es_VE <symbolic link>
/usr/lib/ab2/dweb/data/config/fi <symbolic link>
/usr/lib/ab2/dweb/data/config/fr <symbolic link>
/usr/lib/ab2/dweb/data/config/fr_BE <symbolic link>
/usr/lib/ab2/dweb/data/config/fr_CA <symbolic link>
/usr/lib/ab2/dweb/data/config/fr_CH <symbolic link>
/usr/lib/ab2/dweb/data/config/fr_FR <symbolic link>
/usr/lib/ab2/dweb/data/config/glossary/ja.sjis <symbolic link>
/usr/lib/ab2/dweb/data/config/glossary/ja/errors.gls
/usr/lib/ab2/dweb/data/config/glossary/ja/fonts.gls
```

```
/usr/lib/ab2/dweb/data/config/glossary/ja/master.gls
/usr/lib/ab2/dweb/data/config/glossary/ja/msgs.gls
/usr/lib/ab2/dweb/data/config/glossary/ja/rc.gls
/usr/lib/ab2/dweb/data/config/glossary/ja/shr.gls
/usr/lib/ab2/dweb/data/config/glossary/ja/st.gls
/usr/lib/ab2/dweb/data/config/is <symbolic link>
/usr/lib/ab2/dweb/data/config/iso_8859_1 <symbolic link>
/usr/lib/ab2/dweb/data/config/it <symbolic link>
/usr/lib/ab2/dweb/data/config/it_CH <symbolic link>
/usr/lib/ab2/dweb/data/config/it_IT <symbolic link>
/usr/lib/ab2/dweb/data/config/ja <symbolic link>
/usr/lib/ab2/dweb/data/config/ja.euc/accent.x
/usr/lib/ab2/dweb/data/config/ja.euc/errors.txt
/usr/lib/ab2/dweb/data/config/ja.euc/msgs.txt
/usr/lib/ab2/dweb/data/config/ja.euc/props.txt
/usr/lib/ab2/dweb/data/config/ja.euc/query.txt
/usr/lib/ab2/dweb/data/config/ja.euc/resource/ctu/strings.dat
/usr/lib/ab2/dweb/data/config/ja.euc/resource/dwprt/strings.dat
/usr/lib/ab2/dweb/data/config/ja.euc/resource/mcbi/strings.dat
/usr/lib/ab2/dweb/data/config/ja.euc/resource/parse/strings.dat
/usr/lib/ab2/dweb/data/config/ja.euc/resource/style/strings.dat
/usr/lib/ab2/dweb/data/config/ja.euc/resource/vwr/strings.dat
/usr/lib/ab2/dweb/data/config/ja.euc/values.txt
/usr/lib/ab2/dweb/data/config/ja.sjis/accent.x
/usr/lib/ab2/dweb/data/config/ja.sjis/errors.txt
/usr/lib/ab2/dweb/data/config/ja.sjis/msgs.txt
/usr/lib/ab2/dweb/data/config/ja.sjis/props.txt
```
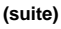

```
/usr/lib/ab2/dweb/data/config/ja.sjis/query.txt
/usr/lib/ab2/dweb/data/config/ja.sjis/resource/ctu/strings.dat
/usr/lib/ab2/dweb/data/config/ja.sjis/resource/dwprt/strings.dat
/usr/lib/ab2/dweb/data/config/ja.sjis/resource/mcbi/strings.dat
/usr/lib/ab2/dweb/data/config/ja.sjis/resource/parse/strings.dat
/usr/lib/ab2/dweb/data/config/ja.sjis/resource/style/strings.dat
/usr/lib/ab2/dweb/data/config/ja.sjis/resource/vwr/strings.dat
/usr/lib/ab2/dweb/data/config/ja.sjis/styles/default.pv
/usr/lib/ab2/dweb/data/config/ja.sjis/styles/default.rev
/usr/lib/ab2/dweb/data/config/ja.sjis/styles/default.tv
/usr/lib/ab2/dweb/data/config/ja.sjis/styles/default.v
/usr/lib/ab2/dweb/data/config/ja.sjis/values.txt
/usr/lib/ab2/dweb/data/config/ja_C <symbolic link>
/usr/lib/ab2/dweb/data/config/ja_JP <symbolic link>
/usr/lib/ab2/dweb/data/config/ja_JP.EUC <symbolic link>
/usr/lib/ab2/dweb/data/config/ja_JP.PCK <symbolic link>
/usr/lib/ab2/dweb/data/config/ja_JP.SJIS <symbolic link>
/usr/lib/ab2/dweb/data/config/ja_JP.UTF-8 <symbolic link>
/usr/lib/ab2/dweb/data/config/ja_JP.euc <symbolic link>
/usr/lib/ab2/dweb/data/config/ja_JP.eucJP <symbolic link>
/usr/lib/ab2/dweb/data/config/ja_JP.jis7 <symbolic link>
/usr/lib/ab2/dweb/data/config/ja_JP.jis8 <symbolic link>
/usr/lib/ab2/dweb/data/config/ja_JP.mscode <symbolic link>
/usr/lib/ab2/dweb/data/config/ja_JP.sjis <symbolic link>
/usr/lib/ab2/dweb/data/config/ja_JP.ujis <symbolic link>
/usr/lib/ab2/dweb/data/config/japan <symbolic link>
```
/usr/lib/ab2/dweb/data/config/japanese <symbolic link> /usr/lib/ab2/dweb/data/config/japanese.euc <symbolic link> /usr/lib/ab2/dweb/data/config/ko <symbolic link> /usr/lib/ab2/dweb/data/config/ko.UTF-8 <symbolic link> /usr/lib/ab2/dweb/data/config/korean <symbolic link> /usr/lib/ab2/dweb/data/config/mime.types /usr/lib/ab2/dweb/data/config/nl <symbolic link> /usr/lib/ab2/dweb/data/config/nl\_BE <symbolic link> /usr/lib/ab2/dweb/data/config/no <symbolic link> /usr/lib/ab2/dweb/data/config/pl <symbolic link> /usr/lib/ab2/dweb/data/config/pt <symbolic link> /usr/lib/ab2/dweb/data/config/ru <symbolic link> /usr/lib/ab2/dweb/data/config/sh <symbolic link> /usr/lib/ab2/dweb/data/config/sk <symbolic link> /usr/lib/ab2/dweb/data/config/sv <symbolic link> /usr/lib/ab2/dweb/data/config/tchinese <symbolic link> /usr/lib/ab2/dweb/data/config/tr <symbolic link> /usr/lib/ab2/dweb/data/config/zh <symbolic link> /usr/lib/ab2/dweb/data/config/zh\_TW <symbolic link> /usr/lib/ab2/dweb/data/config/zh\_TW.BIG5 <symbolic link> /usr/lib/ab2/dweb/data/ebtcom.txt /usr/lib/ab2/dweb/data/error/C/erthread.htm /usr/lib/ab2/dweb/data/error/C/http\_400.htm /usr/lib/ab2/dweb/data/error/C/http\_401.htm /usr/lib/ab2/dweb/data/error/C/http\_402.htm /usr/lib/ab2/dweb/data/error/C/http\_403.htm /usr/lib/ab2/dweb/data/error/C/http\_404.htm

## **(suite)**

/usr/lib/ab2/dweb/data/error/C/http\_405.htm /usr/lib/ab2/dweb/data/error/C/http\_406.htm /usr/lib/ab2/dweb/data/error/C/http\_407.htm /usr/lib/ab2/dweb/data/error/C/http\_408.htm /usr/lib/ab2/dweb/data/error/C/http\_500.htm /usr/lib/ab2/dweb/data/error/C/http\_501.htm /usr/lib/ab2/dweb/data/error/C/http\_502.htm /usr/lib/ab2/dweb/data/error/C/http\_503.htm /usr/lib/ab2/dweb/data/error/C/http\_504.htm /usr/lib/ab2/dweb/data/error/C/nothread.htm /usr/lib/ab2/dweb/data/error/C/unknown.htm /usr/lib/ab2/dweb/data/pls.map /usr/lib/ab2/dweb/data/ps/GothicBBB-Medium-EUC-H.afm /usr/lib/ab2/dweb/data/ps/GothicBBB-Medium-V.afm /usr/lib/ab2/dweb/data/ps/Kai-Medium-P1.afm /usr/lib/ab2/dweb/data/ps/Kai-Medium-P2.afm /usr/lib/ab2/dweb/data/ps/Kai-Medium-P3.afm /usr/lib/ab2/dweb/data/ps/Kodig-Medium.afm /usr/lib/ab2/dweb/data/ps/MHeiGB-Bold-GB-EUC-H.afm /usr/lib/ab2/dweb/data/ps/MSungGB-Light-GB-EUC-H.afm /usr/lib/ab2/dweb/data/ps/Ming-Light-P1.afm /usr/lib/ab2/dweb/data/ps/Ming-Light-P2.afm /usr/lib/ab2/dweb/data/ps/Ming-Light-P3.afm /usr/lib/ab2/dweb/data/ps/Myeongjo-Medium.afm /usr/lib/ab2/dweb/data/ps/Ryumin-Light-EUC-H.afm /usr/lib/ab2/dweb/data/ps/helv.afm

**(suite)**

/usr/lib/ab2/dweb/data/ps/helvb.afm /usr/lib/ab2/dweb/data/ps/helvbo.afm /usr/lib/ab2/dweb/data/ps/helvo.afm /usr/lib/ab2/dweb/data/ps/symbol.afm /usr/lib/ab2/dweb/data/ps/times.afm /usr/lib/ab2/dweb/data/ps/timesb.afm /usr/lib/ab2/dweb/data/ps/timesbi.afm /usr/lib/ab2/dweb/data/ps/timesi.afm /usr/lib/ab2/dweb/sunos5/bin/dwhttpd /usr/lib/ab2/dweb/sunos5/bin/dwprint /usr/lib/ab2/dweb/sunos5/bin/s2hcgi /usr/lib/ab2/dweb/sunos5/lib/ecm/C.so /usr/lib/ab2/dweb/sunos5/lib/ecm/big5.so /usr/lib/ab2/dweb/sunos5/lib/ecm/cp850.so /usr/lib/ab2/dweb/sunos5/lib/ecm/euckr.so /usr/lib/ab2/dweb/sunos5/lib/ecm/euctw.so /usr/lib/ab2/dweb/sunos5/lib/ecm/gb2312.so /usr/lib/ab2/dweb/sunos5/lib/ecm/ja\_euc.so /usr/lib/ab2/dweb/sunos5/lib/ecm/ja\_sjis.so /usr/lib/ab2/dweb/sunos5/lib/ecm/roman8.so /usr/lib/ab2/dweb/sunos5/lib/ecm/ucs2.so /usr/lib/ab2/dweb/sunos5/lib/ecm/utf.so /usr/lib/ab2/dweb/sunos5/lib/ecm/utf8.so /usr/lib/ab2/dweb/sunos5/lib/libadi3xcol.so /usr/lib/ab2/dweb/sunos5/lib/libadidt3x.so /usr/lib/ab2/dweb/sunos5/lib/libadirm.so /usr/lib/ab2/dweb/sunos5/lib/libcomdil3x.so

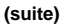

```
/usr/lib/ab2/dweb/sunos5/lib/libdwtcl.so
/usr/lib/ab2/dweb/sunos5/lib/libebtadpdl.so
/usr/lib/ab2/dweb/sunos5/lib/libebtbuilddl.so
/usr/lib/ab2/dweb/sunos5/lib/libebtctudl.so
/usr/lib/ab2/dweb/sunos5/lib/libebtdvidl.so
/usr/lib/ab2/dweb/sunos5/lib/libebteonspdl.so
/usr/lib/ab2/dweb/sunos5/lib/libebtirudl.so
/usr/lib/ab2/dweb/sunos5/lib/libebtmatcbidl.so
/usr/lib/ab2/dweb/sunos5/lib/libebtodistdl.so
/usr/lib/ab2/dweb/sunos5/lib/libebtparserdl.so
/usr/lib/ab2/dweb/sunos5/lib/libebtstyledl.so
/usr/lib/ab2/dweb/sunos5/lib/libqex.so
/usr/lib/ab2/dweb/sunos5/lib/libs2hsp.so
/usr/lib/ab2/dweb/sunos5/lib/libsheap.so
/usr/lib/ab2/dweb/sunos5/lib/libzv50.so
/usr/lib/ab2/dweb/sunos5/lib/plm/plmC.so
/usr/lib/ab2/dweb/sunos5/lib/plm/plmcp850.so
/usr/lib/ab2/dweb/sunos5/lib/plm/plmde.so <symbolic link>
/usr/lib/ab2/dweb/sunos5/lib/plm/plmen.so <symbolic link>
/usr/lib/ab2/dweb/sunos5/lib/plm/plmes.so <symbolic link>
/usr/lib/ab2/dweb/sunos5/lib/plm/plmfr.so <symbolic link>
/usr/lib/ab2/dweb/sunos5/lib/plm/plmit.so <symbolic link>
/usr/lib/ab2/dweb/sunos5/lib/plm/plmja.so
/usr/lib/ab2/dweb/sunos5/lib/plm/plmrom8.so
/usr/lib/ab2/dweb/sunos5/lib/plm/plmuni.so
/usr/lib/ab2/lib/libC.so <symbolic link>
```

```
/usr/lib/ab2/lib/libauthen.so
/usr/lib/ab2/lib/libfmanage.so
/usr/lib/ab2/lib/libtclab.so
/usr/lib/ab2/lib/libtcladmin.so
/usr/lib/ab2/lib/libtclcat.so
/usr/lib/ab2/lib/libtcli18n.so
/usr/lib/ab2/lib/libtclsys.so
/usr/lib/locale/de.UTF-8/LC_MESSAGES/SUNW_AB2.cat <symbolic link>
/usr/lib/locale/de/LC_MESSAGES/SUNW_AB2.cat
/usr/lib/locale/es.UTF-8/LC_MESSAGES/SUNW_AB2.cat <symbolic link>
/usr/lib/locale/es/LC_MESSAGES/SUNW_AB2.cat
/usr/lib/locale/fr.UTF-8/LC_MESSAGES/SUNW_AB2.cat <symbolic link>
/usr/lib/locale/fr/LC_MESSAGES/SUNW_AB2.cat
/usr/lib/locale/it.UTF-8/LC_MESSAGES/SUNW_AB2.cat <symbolic link>
/usr/lib/locale/it/LC_MESSAGES/SUNW_AB2.cat
/usr/lib/locale/ja/LC_MESSAGES/SUNW_AB2.cat
/usr/lib/locale/ja_JP.PCK/LC_MESSAGES/SUNW_AB2.cat <symbolic link>
/usr/lib/locale/ja_JP.UTF-8/LC_MESSAGES/SUNW_AB2.cat <symbolic link>
/usr/lib/locale/japanese <symbolic link>
/usr/lib/locale/ko.UTF-8/LC_MESSAGES/SUNW_AB2.cat <symbolic link>
/usr/lib/locale/ko/LC_MESSAGES/SUNW_AB2.cat
/usr/lib/locale/sv.UTF-8/LC_MESSAGES/SUNW_AB2.cat <symbolic link>
/usr/lib/locale/sv/LC_MESSAGES/SUNW_AB2.cat
/usr/lib/locale/zh/LC_MESSAGES/SUNW_AB2.cat
/usr/lib/locale/zh_TW.BIG5/LC_MESSAGES/SUNW_AB2.cat <symbolic link>
/usr/lib/locale/zh_TW/LC_MESSAGES/SUNW_AB2.cat
[ verifying class <br/>base> ]
```
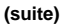

```
/usr/lib/ab2/dweb/data/config/ab2_collections.template
/usr/lib/ab2/dweb/data/config/admin_passwd
/usr/lib/ab2/dweb/data/ents/map.txt
[ verifying class <preserve> ]
/usr/lib/ab2/dweb/data/config/dwhttpd.cfg
/usr/lib/ab2/dweb/data/config/nsapi.cfg
[ verifying class <config> ]
## Executing postinstall script.
Installing help collections ...
Added : AnswerBook2 Help Collection
Added : Answerbook2-Hilfe-Kollektion
Added : Colección de Ayuda AnswerBook2
Added : Collection d'Aide AnswerBook2
Added : Help
Added : Collezione sulla guida di AnswerBook2
Added : AnswerBook2 Help Collection - Japanese
Added : AnswerBook2 ë
                     ìëºdded : Hjälpsamling för Answerbook2
```

```
Added : AnswerBook2 å®å©éå - zh
.<br>Added : AnswerBook2 è<del>¦</del> å©èªªæå∙¿é - zh_TW
Scanning local collections ...
Added : AnswerBook2 Information Developer's Kit
Added : Solaris 7 System Administrator Collection
Added : Solaris 7 User Collection
Added : Solaris 7 Software Developer Collection
Added : Solaris 7 Reference Manual Collection
Added : Solaris 7 Installation Collection
Document server started as process dwhttpd
Document can be accessed with URL http://messiah:8888
Installation of <SUNWab2u> was successful.
The following packages are available:
  1 SUNWab2r Solaris Documentation Server
                 (sparc) 3.00,REV=19981019
  2 SUNWab2s Solaris Documentation Server
                 (sparc) 3.00,REV=19981019
  3 SUNWab2u Solaris Documentation Server
                  (sparc) 3.00,REV=19981019
```

```
Select package(s) you wish to process (or 'all' to process
all packages). (default: all) [?,??,q]: q
```
myserver#

## Glossaire

Ce glossaire définit la terminologie du produit AnswerBook2.

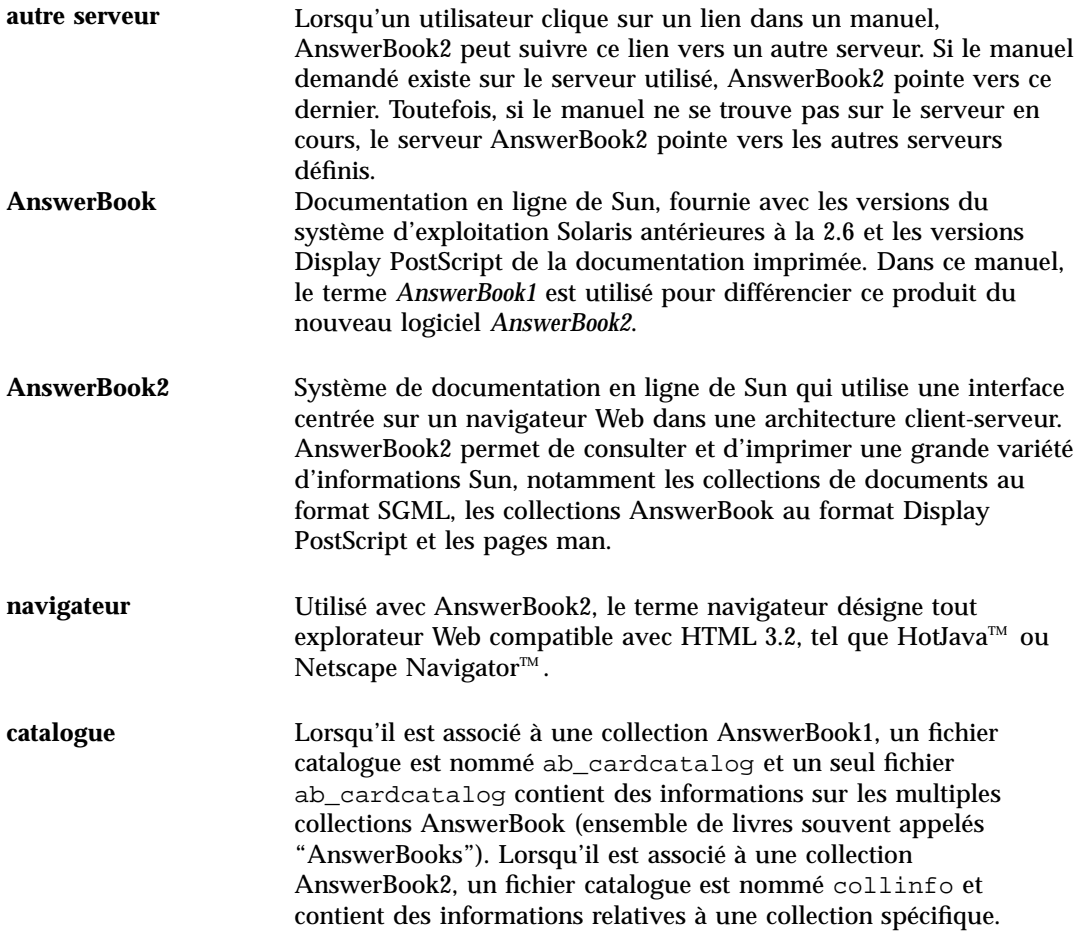

**Glossaire -99**

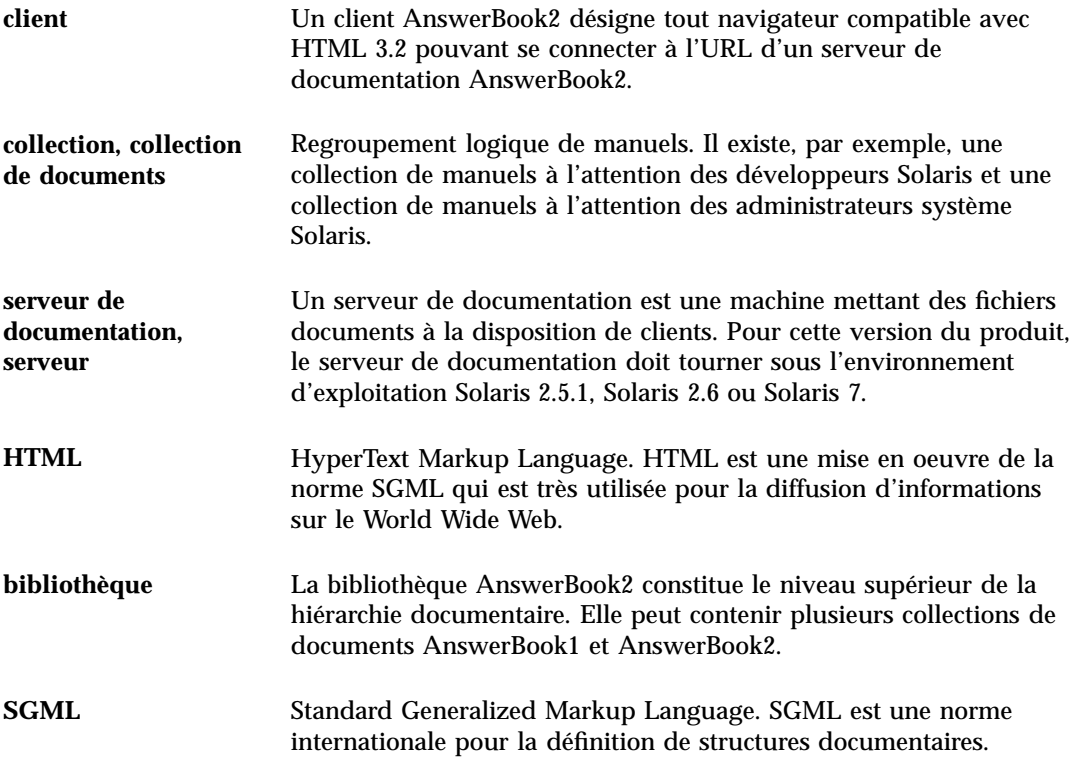

**Glossaire -100** Installation et administration d'un serveur AnswerBook2 ♦ Mars 1999
# Index

#### **Numbers**

404, fichier introuvable, 48

## **A**

ab2admin, 24, 54 access\_off, 41 access\_on, 41 add\_admin, 27 add\_server, 39 change\_password, 28 del\_admin, 28 del\_coll, 31 del\_server, 40 error\_off, 43 error\_on, 43 exploration, 30 installation, 29 list, 29 list\_server, 39 rotate\_access, 44 rotate\_error, 44 view\_access, 42 view\_config, 34 view\_error, 43 ab2regsvr - enregistrement d'un serveur de documentation AnswerBook2 avec les services FNS (Federated Naming Service), 62 access\_off, 41 access\_on, 41 add\_admin, 27

add\_server, 39 administration, 24, 49 accès impossible, 49 administration d'AnswerBook2, 24 AnswerBook documentation- ab2admin(1M), 54 AnswerBook1 définition, 99 AnswerBook2 définition, 99 arrêt du serveur, 24

# **C**

CD installation à partir de, 10 CGI, 15 approche générale, 15 changer de serveur, 15 change\_password, 28 configuration, 32 consultation de la configuration du serveur, 32

# **D**

del\_admin, 28 del\_coll, 31 del\_server, 40 démarrage, 2 démarrage du serveur, 24 désinstallation (d'une collection)*, Voir* del\_coll,

**Index-101**

#### **E**

enregistrement d'un serveur de documentation AnswerBook2 avec les services FNS (Federated Naming Service) ab2regsvr, 62

#### erreur

404, 48 administration, 49 fichier introuvable, 48 interface utilisateur graphique, 49 le serveur ne répond pas, 48 logiciel manquant, 48 navigateur, 48 processus serveur, 48 proxy, 48 erreur d'interface utilisateur graphique, 49 erreur de droits sur le serveur, 49 erreur de fichier introuvable, 48 erreur proxy, 48 erreur signalant que le serveur ne répond pas, 48 error\_off, 43 error\_on, 43 exploration, 30

#### **F**

fichier dwhttpd.cfg, 48

#### **H**

HotJava, 2 HTML, 2

#### **I**

installation procédure, 10 installation (d'une collection), 29 installation du serveur, 10 Intel, 4 interface de ligne de commande pour l'Administration d'AnswerBook2 ab2admin, 54, 54 interface utilisateur graphique, 24

# **L**

liste (de collections), 29 list\_server, 39

### **M**

Macintosh, 4 modification de la configuration, 32

#### **N**

navigateur, 2 navigateur, erreur, 48 Netscape, 2

## **P**

pkgadd, 10 plates-formes, 4 plug-in NSAPI, 15 procédure d'installation du serveur, 10

#### **R**

rotate\_access, 44 rotate\_error, 44 réinitialisation*, Voir* renouvellement,

### **S**

serveur CGI, 15 configuration, 32 démarrage et arrêt, 24 utilisation de CGI, 15 serveur de documentation Voir serveur, 24 serveur Web CGI, 15 utilisation de CGI, 15 Solaris, 4 SPARC, 4

#### **V**

view\_access, 42 view\_config, 34

**Index-102** Installation et administration d'un serveur AnswerBook2 ♦ Mars 1999

view\_error, 43

**Index-103**